#### **INTERMEDIATE DATA VIZ IN R**

ggplot2 + forcats

Jake Riley 6/4/2020

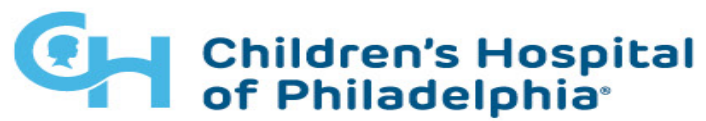

**Center for Healthcare Quality & Analytics** 

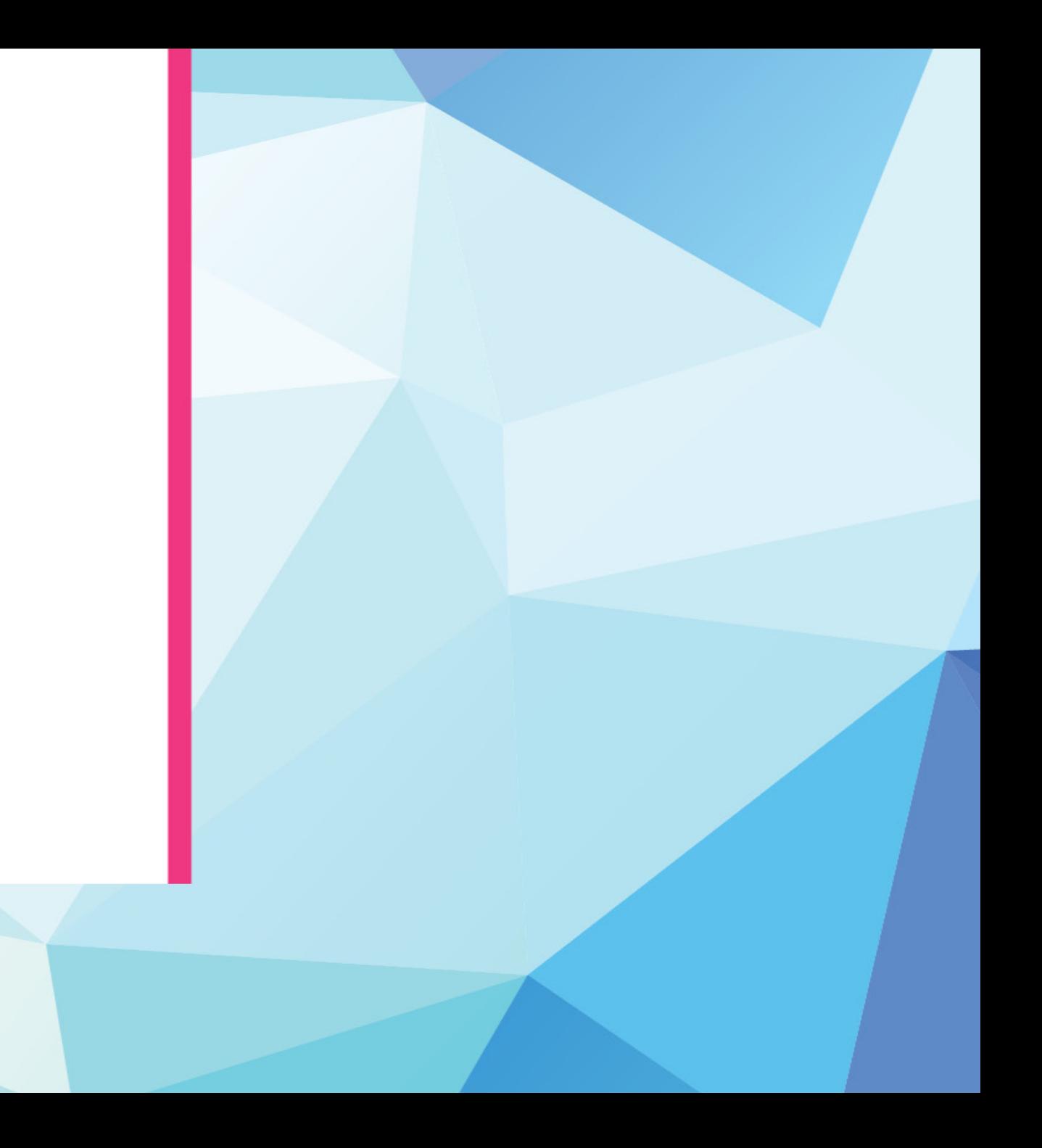

#### **TODAY'S TALK**

- Intro
- What is ggplot
- Tips & Tricks
- Best Practices

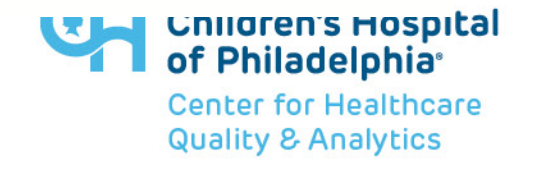

#### **AN INTRO**

- Jake Riley
- Clinical Data Analyst
- Avid **tidyverse** answerer on stackoverflow
- Dogdad

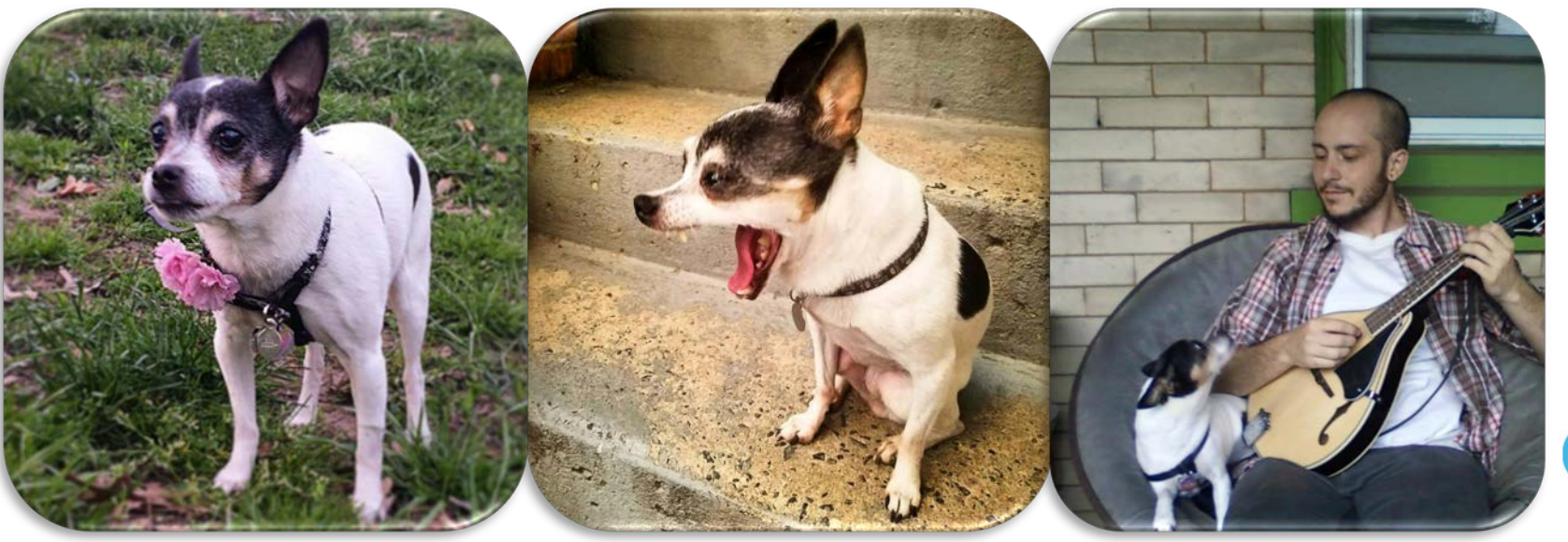

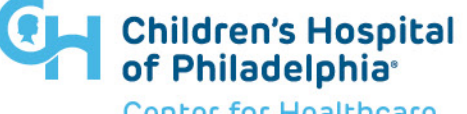

**Center for Healthcare Quality & Analytics** 

#### **BEFORE WE GET STARTED**

- this talk is aimed at intermediate **ggplot2** users
- everything is within the **tidyverse** framework & R for Data Science (R4DS)
- the pipe **%>%** is used in many places and allows us to create a sequence of manipulations

```
iris %>% arrange(Species)
arrange(iris, Species)
```
- the **+** used with **ggplot()** is another type of pipe
- you can pipe from a **dplyr** sequence into a **ggplot()** sequence

# **WHY ggplot?**

- **g**rammar of **g**raphics
- just like every sentence has a **subject, verb, and noun**, every chart has a **coordinate system, geom, and aesthetics**
- the hope is that we will invent new types of charts

```
library(tidyverse)
p \leq -ggplot(mpg) + 
  geom_count(
    aes(cty, hwy), 
    alpha = 0.5, color = "navyblue"
    +theme bw() +theme(legend.position = "none")
```
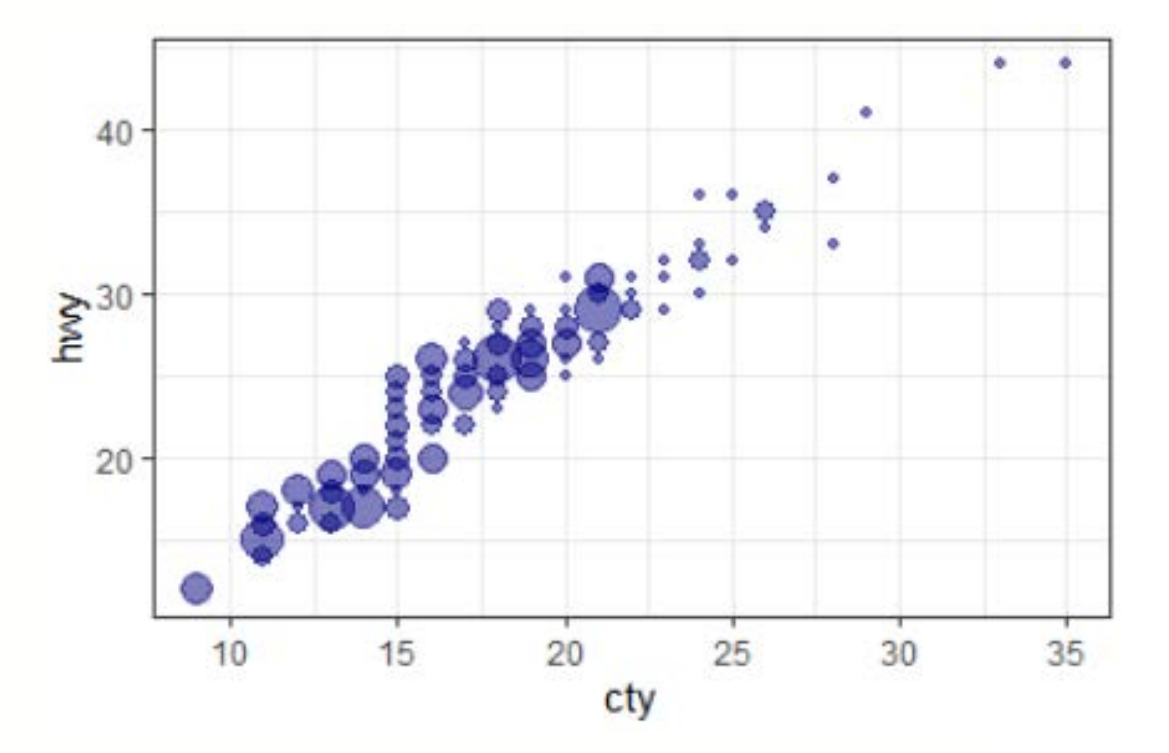

#### **AN EXAMPLE**

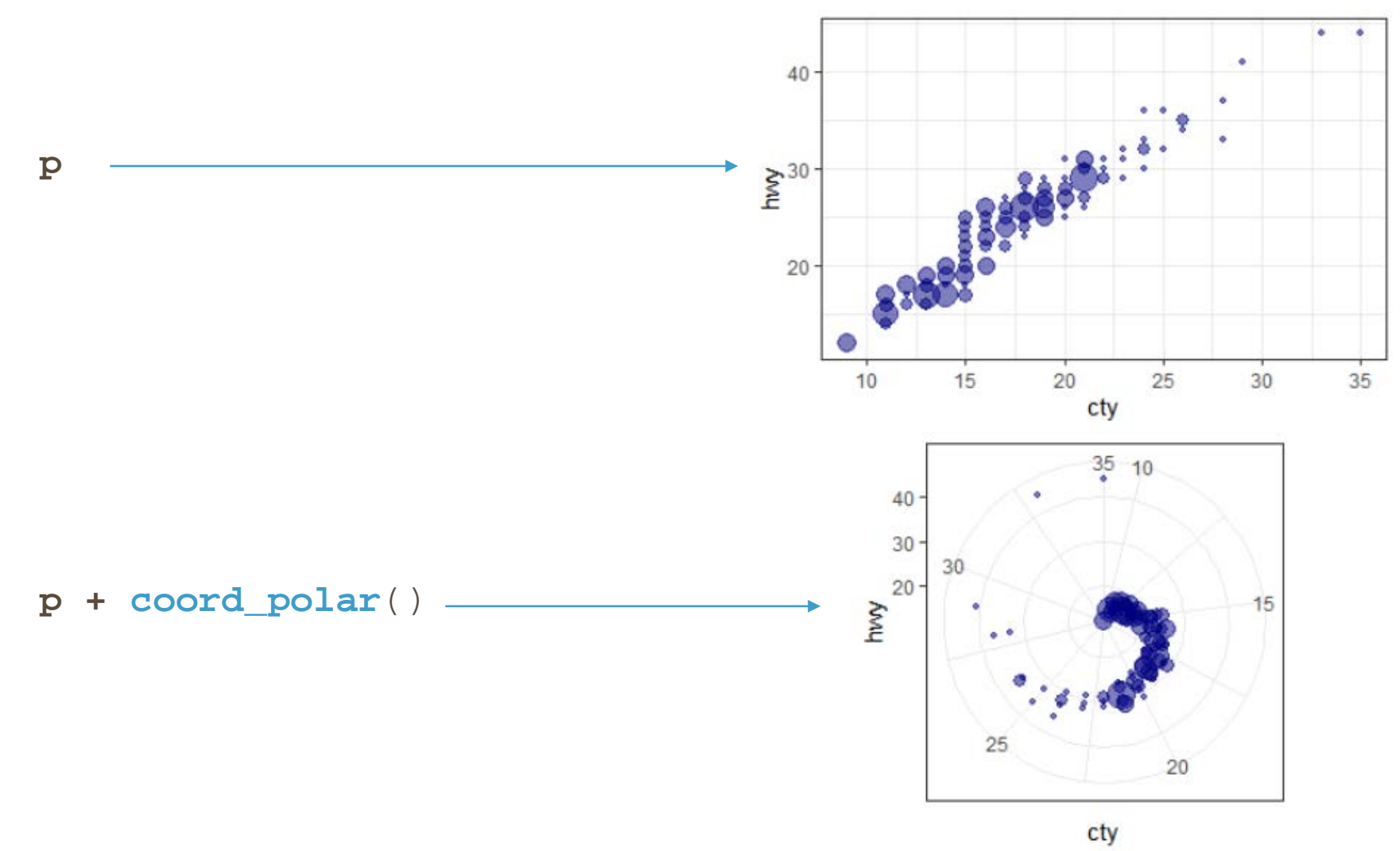

#### **Children's Hospital<br>of Philadelphia**®

**Center for Healthcare Quality & Analytics** 

#### **DEMYSTIFYING AES()**

- **aes()** = aesthetics
- dynamic, data driven **variables** go inside the **aes()**
- constant, static **values** go outside
- the first 2 arguments of **aes()** are **x** and **y** and usually omitted

```
geom_point(aes(color = class, size = n), ...)
geom_point(aes(...), color = "blue", size = 2)
```
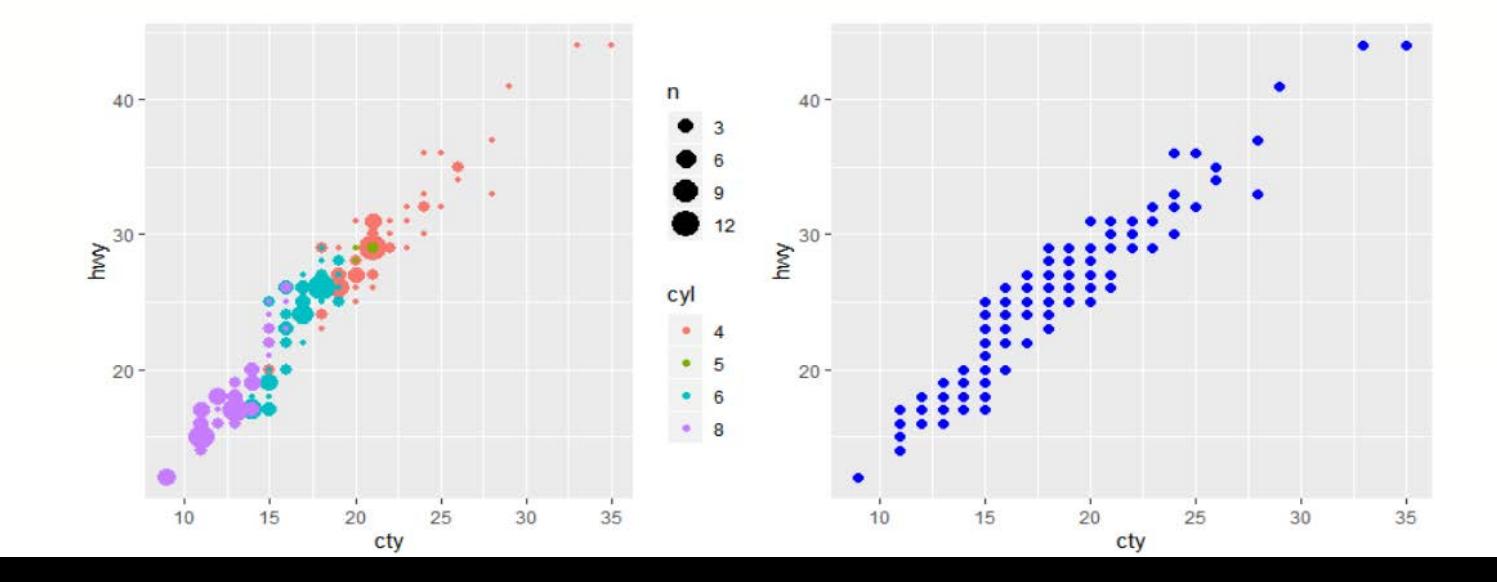

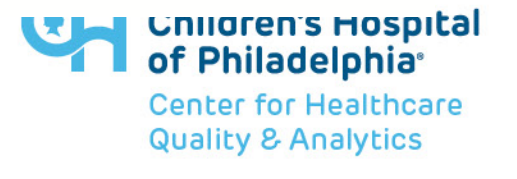

#### **NOTE THE DIFFERENCE**

- geom\_point(**aes(color = class, size = n)**, ...)
- geom\_point(**aes(...)**, **color = "blue", size = 2**)

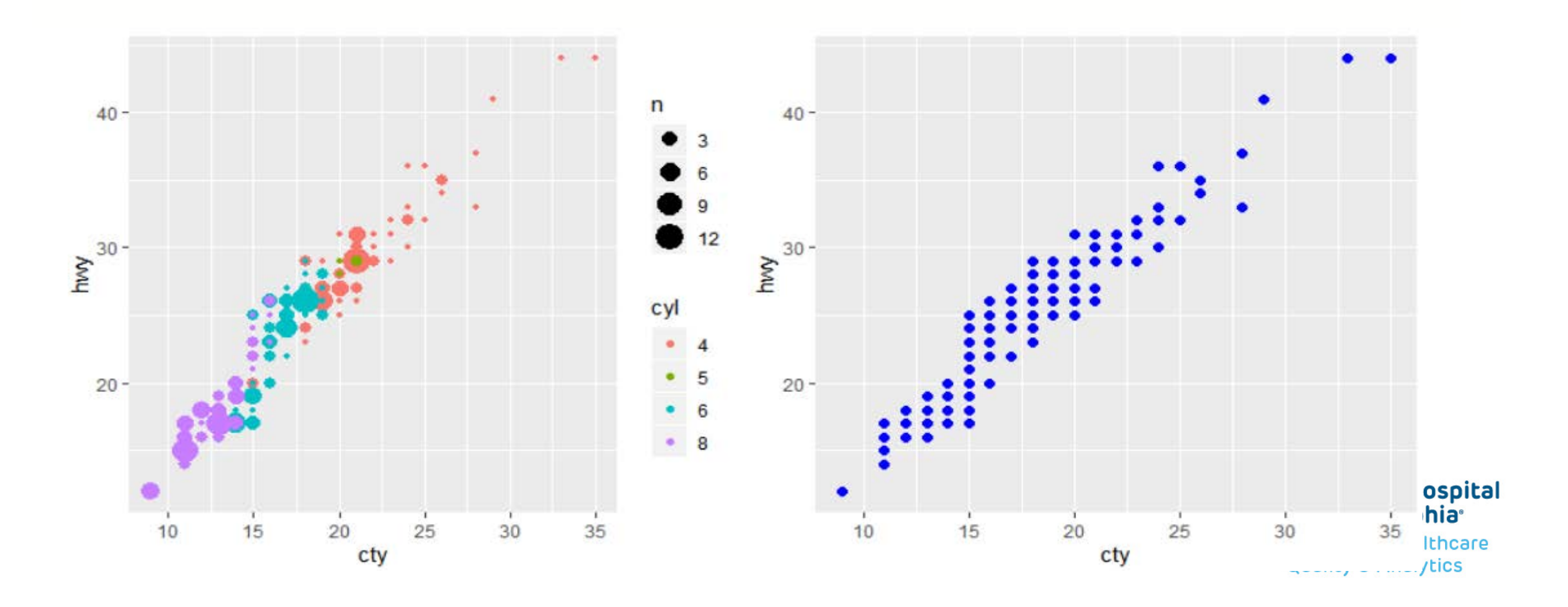

# **Tips & Tricks**

#### **DESCENDING BAR CHARTS**

10

The number one things I get asked is how to make a bar chart in descending order.

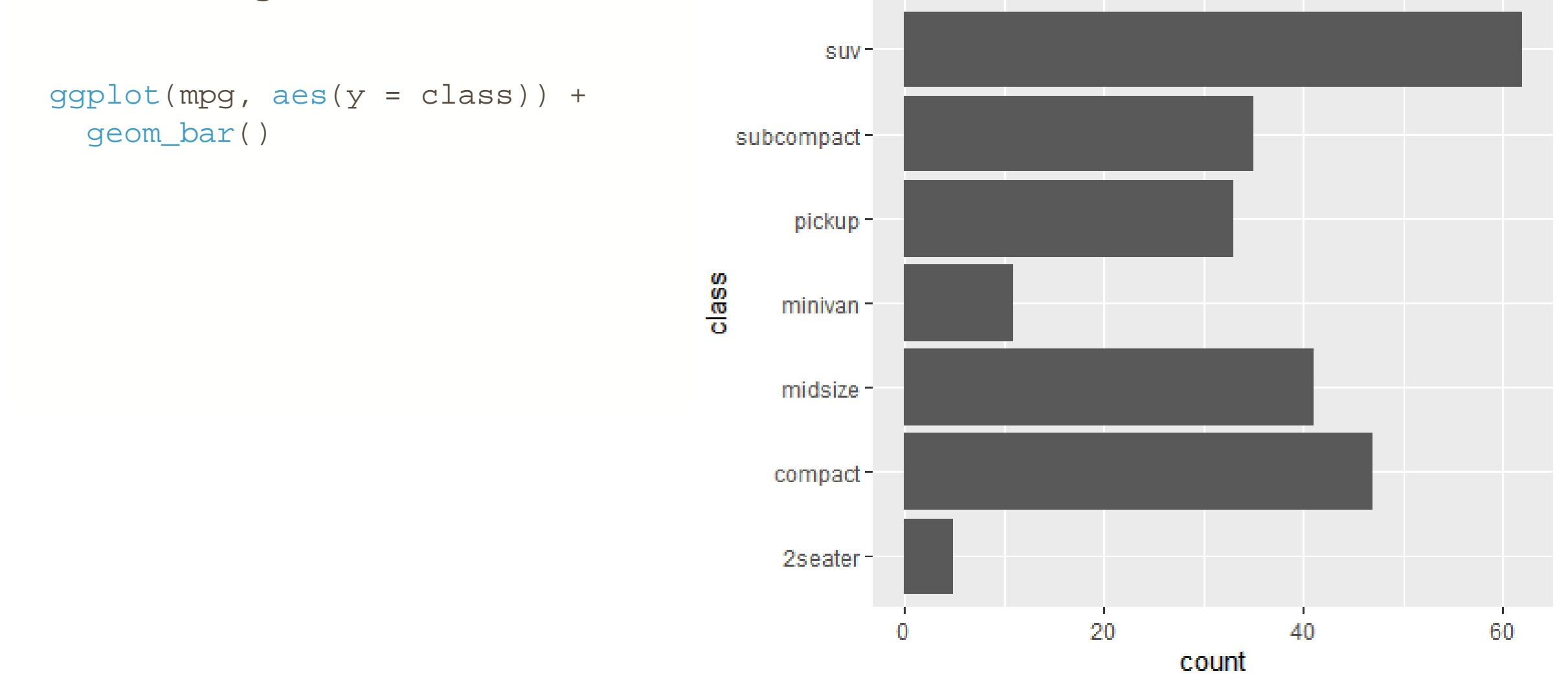

### **AGGREGATED DATA: fct\_reorder()**

library(tidyverse)

```
mpg %>% 
  count(class) %>% 
  mutate(
    class = fct_reorder(class, .x = n),
    class_int = as.integer(class)
  ) %>% 
  arrange(class)
```
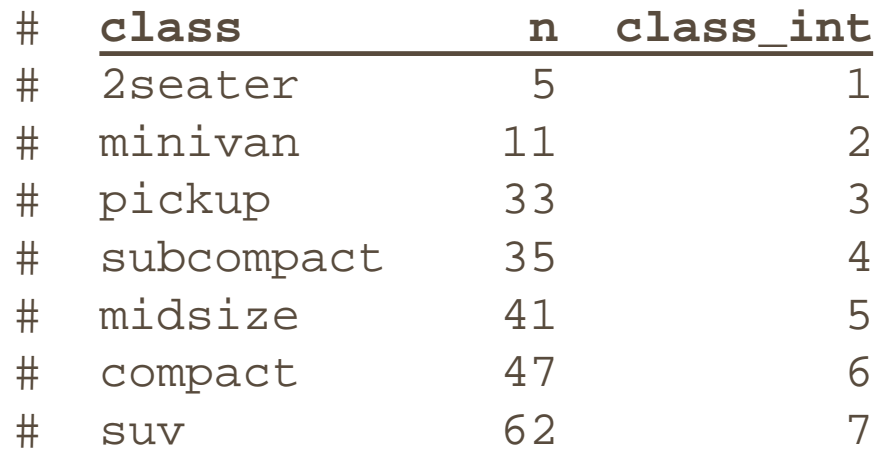

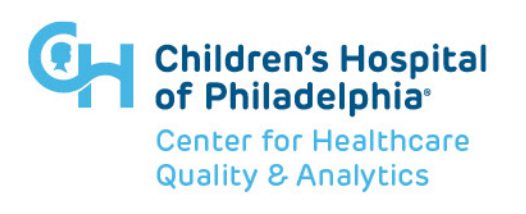

#### **AGGREGATED DATA: geom\_col()**

```
mpg %>% 
  count(class) %>% 
  mutate(class = fct_reorder(class, .x = n)) %>% 
  ggplot(aes(x = n, y = class)) +geom_col()
```
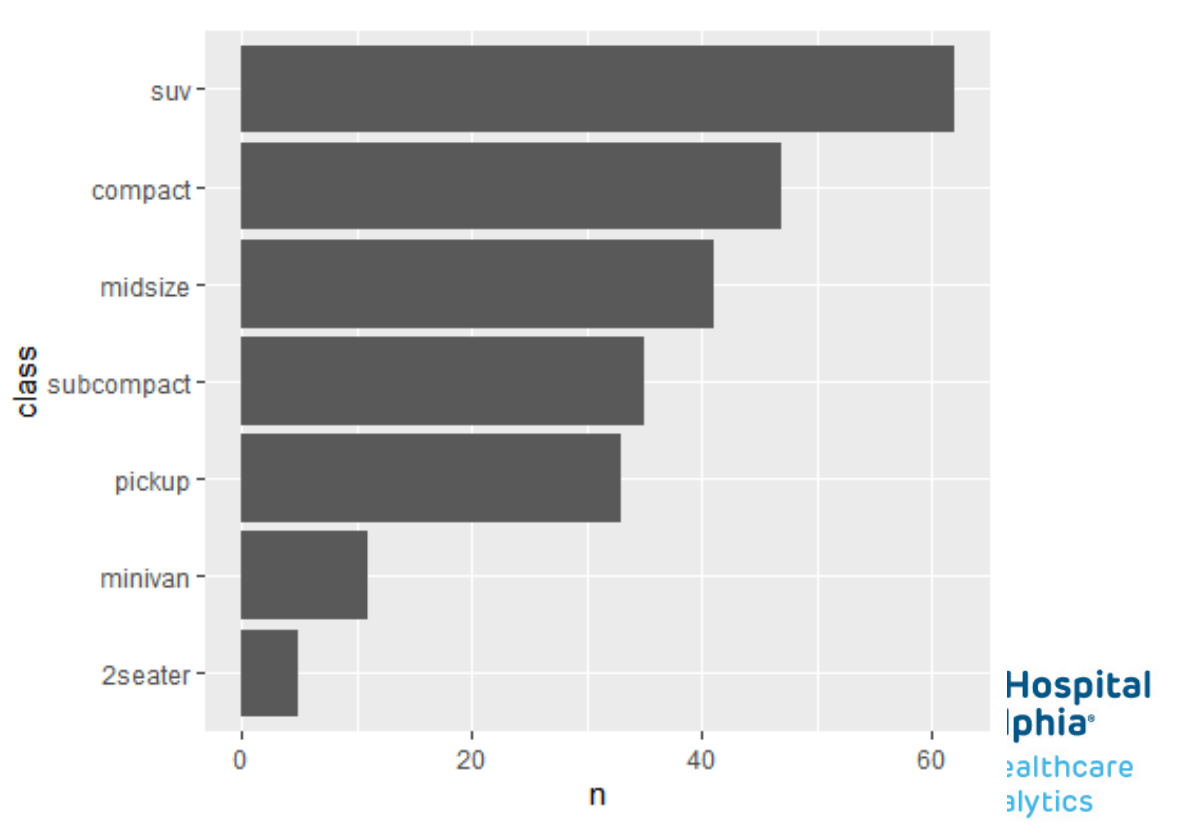

## **ARRANGE BY VOLUME: fct\_infreq()**

```
mpg %>%
  mutate(class = fct_infreq(class)) %>% 
  ggplot(aes(y = class)) +geom_bar()
```
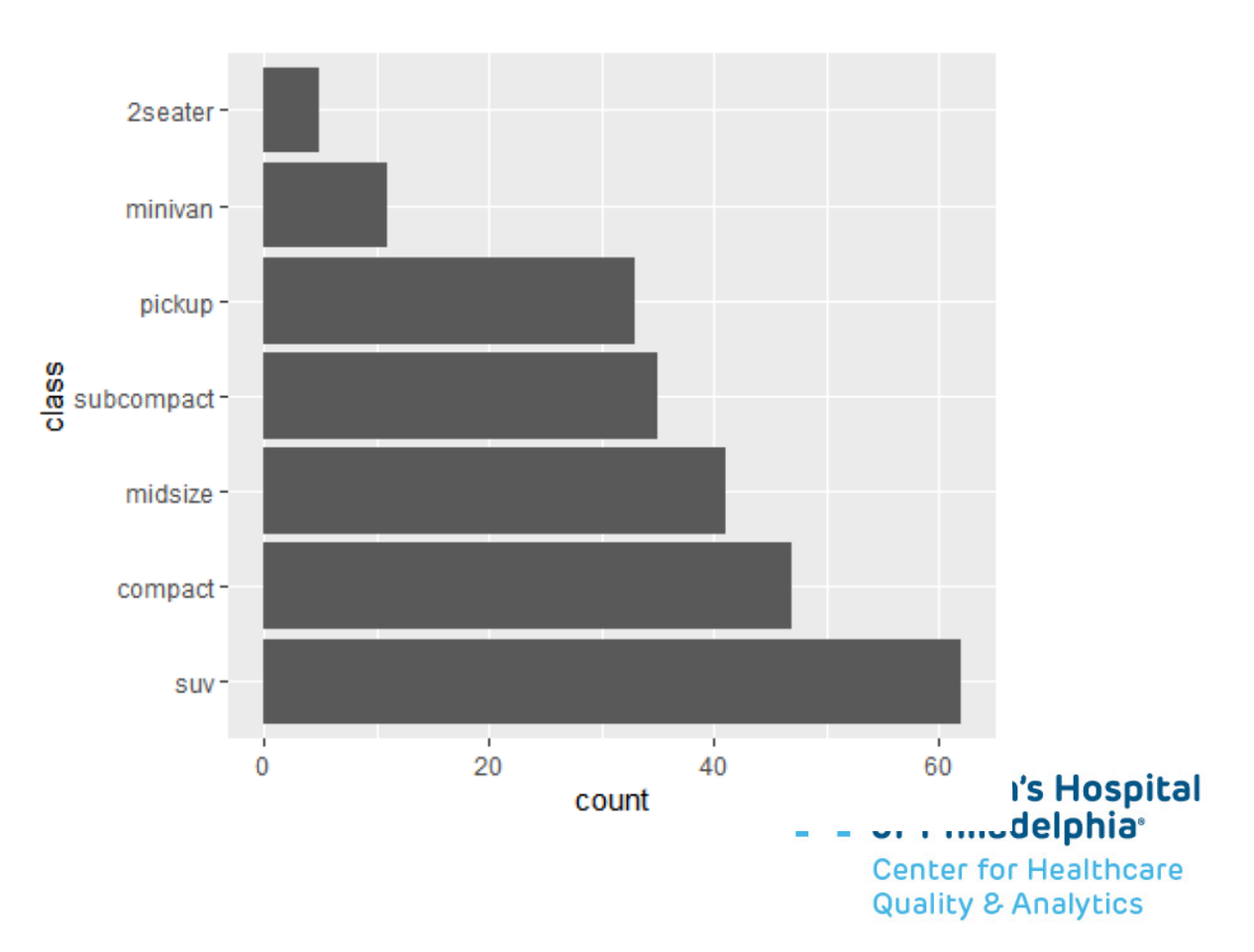

### **ARRANGE IN DESCENDING ORDER: fct\_rev()**

```
mpg %>% 
  mutate(class = fct_infreq(class)) %>% 
  ggplot(aes(y = fct_rev(class))) + 
  geom_bar()
```
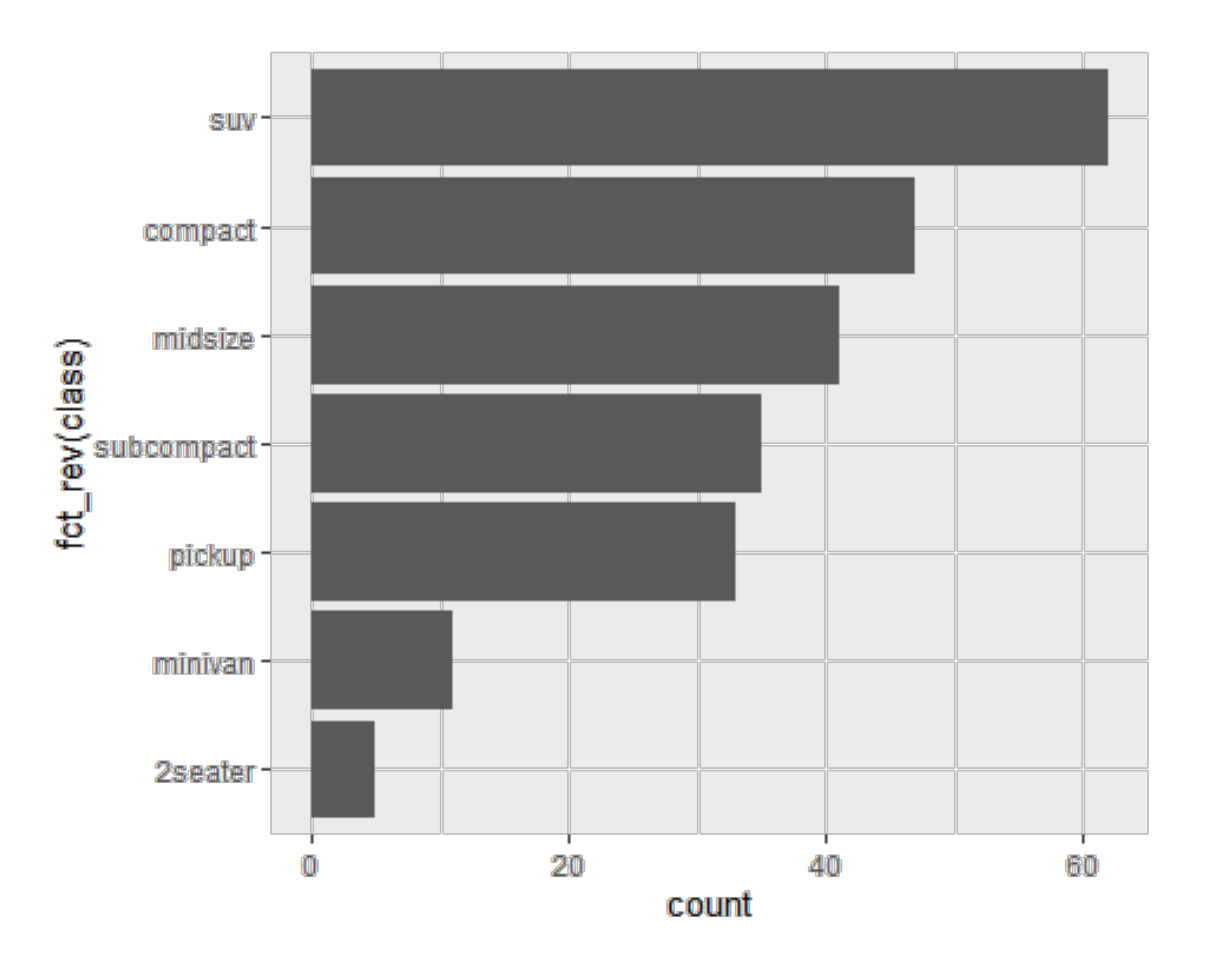

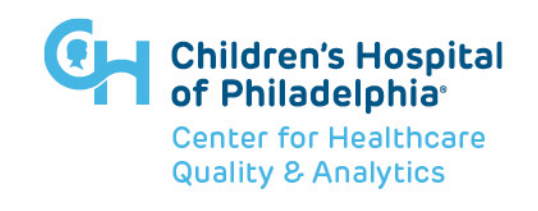

# **YOU CAN ALSO PIPE THE fct\_\*() STEPS**

```
mpg %>% 
  mutate(
    drv = 
      fct_infreq(drv) %>% 
      fct_rev()
  \frac{8}{6}ggplot(aes(y = drv)) +geom_bar()
```
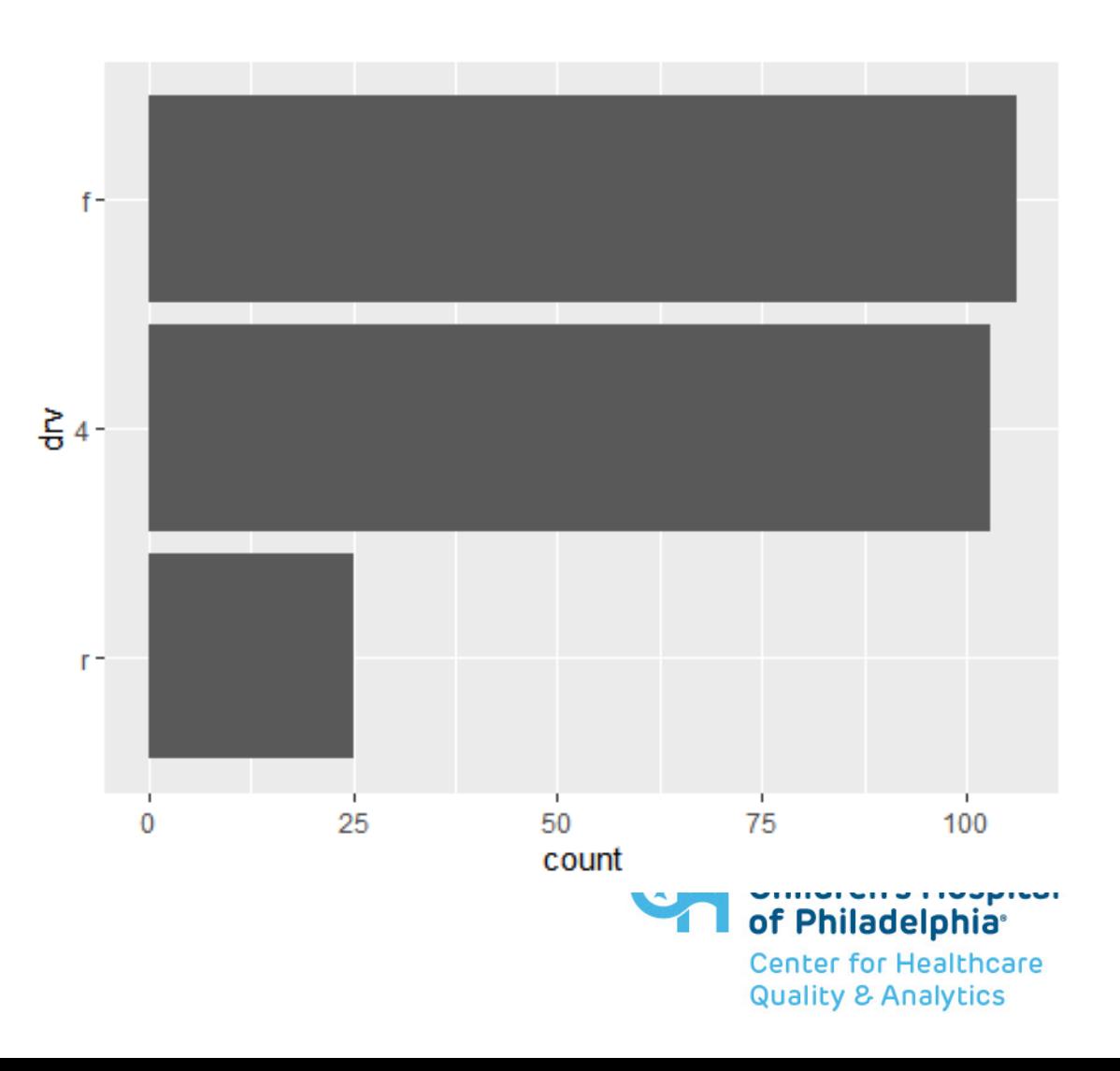

#### **TOO MANY BARS**

 $ggplot(mpg, aes(y = model)) +$ geom\_bar()

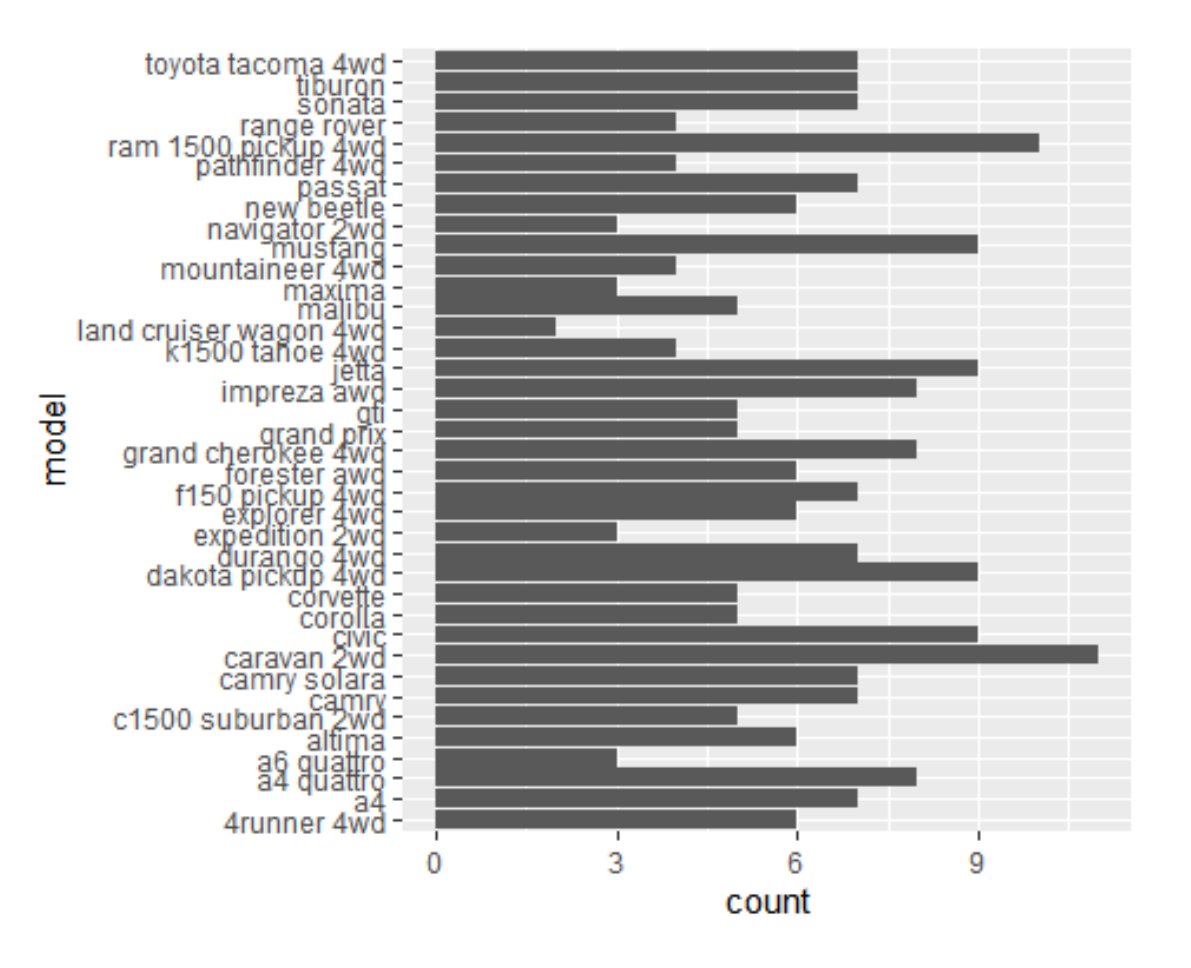

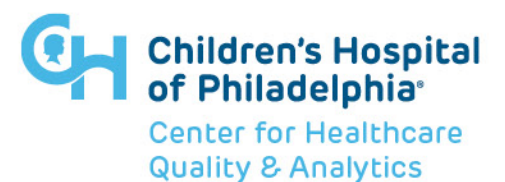

### **TOO MANY BARS: fct\_lump()**

```
mpg %>%
  mutate(
    manufacturer = 
      fct_lump(manufacturer, n = 5) %>%
      fct_infreq() %>%
      fct_rev()
  ) % > %ggplot(aes(y = manufacturer)) +geom_bar()
```
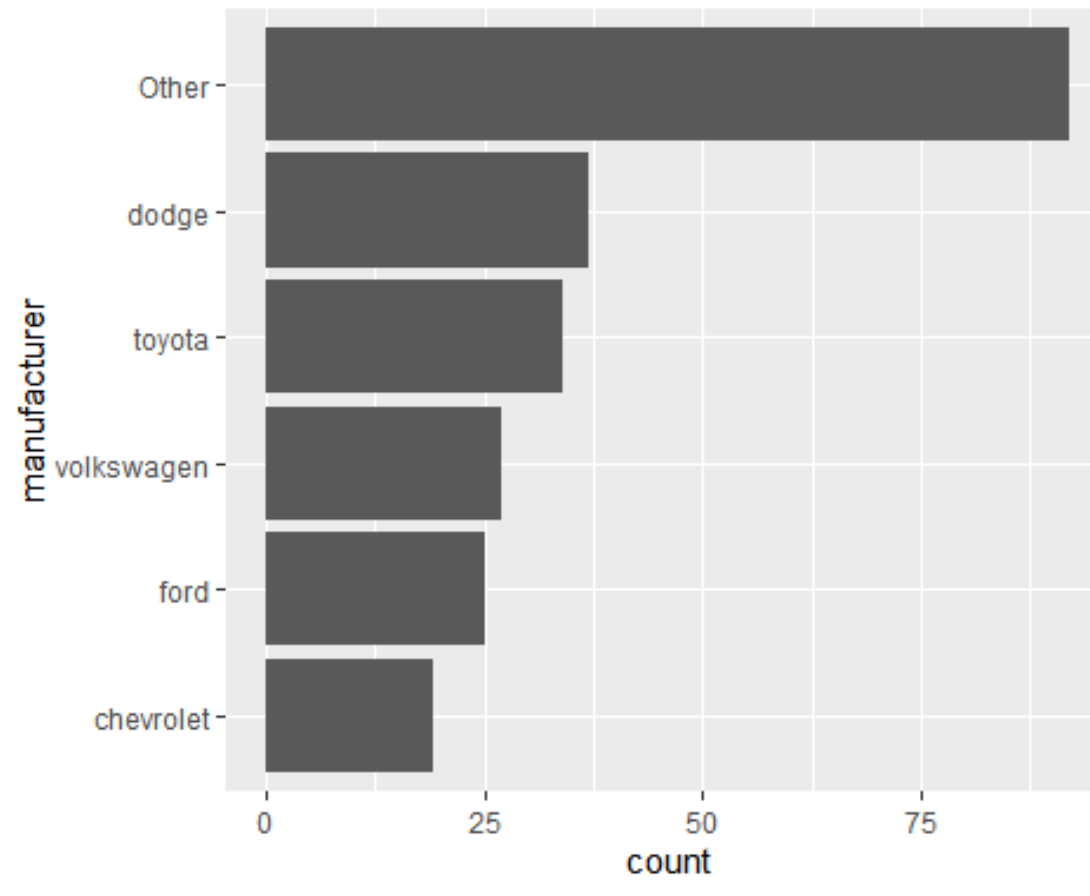

#### **ORDER OF FILL**

```
ggplot(mpg, aes(y = manufacturer, fill = (cyl == 8))) +geom_bar()
```
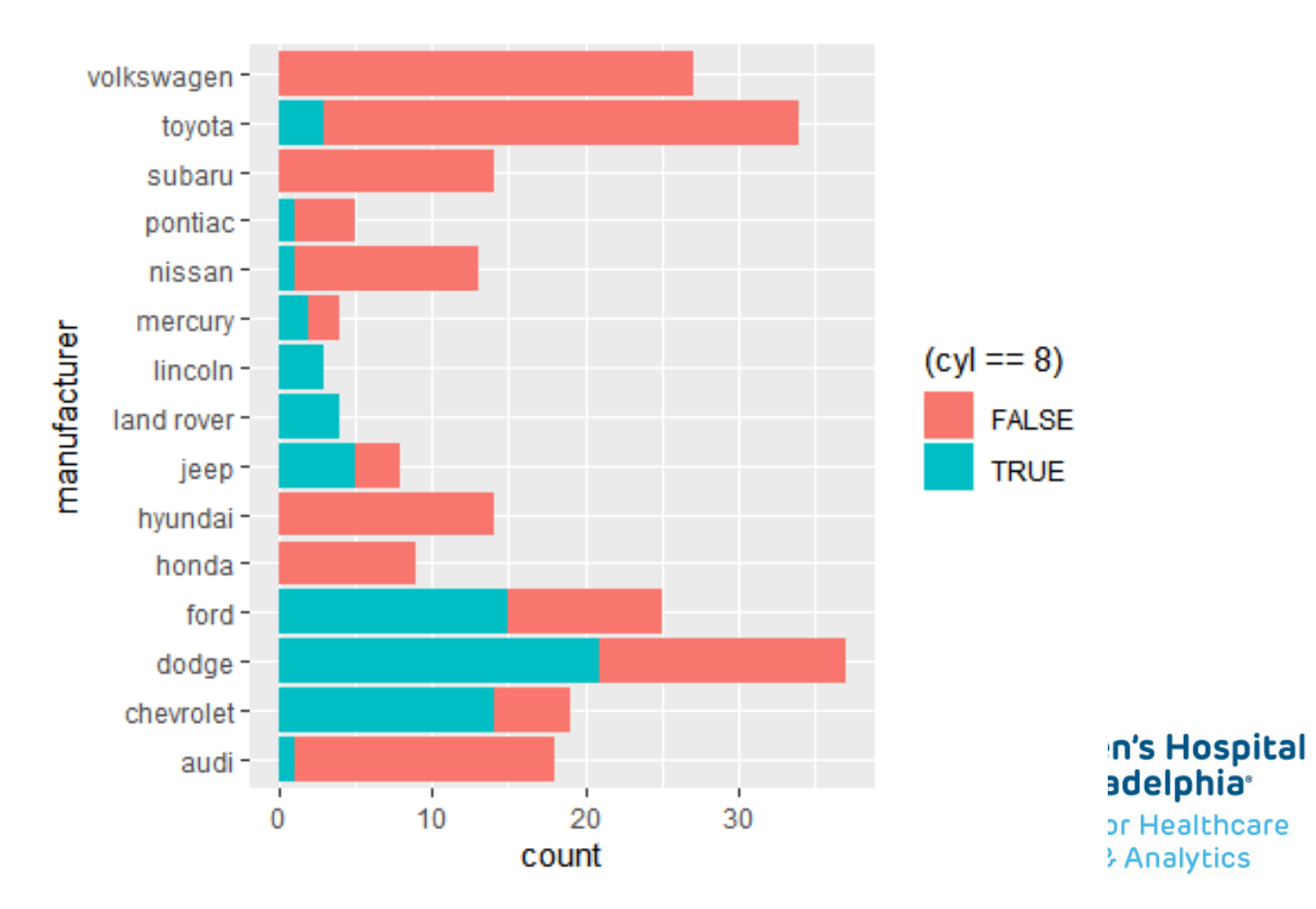

#### **ORDER OF FILL**

```
mpg %>% 
  mutate(
    cy1_8 = (cy1 == 8),
    manufacturer = fct_reorder(manufacturer, .x = cyl_8, .fun = sum)
  ) %>% 
  ggplot(aes(y = manufacturer, fill = cyl_8)) +geom_bar()
```
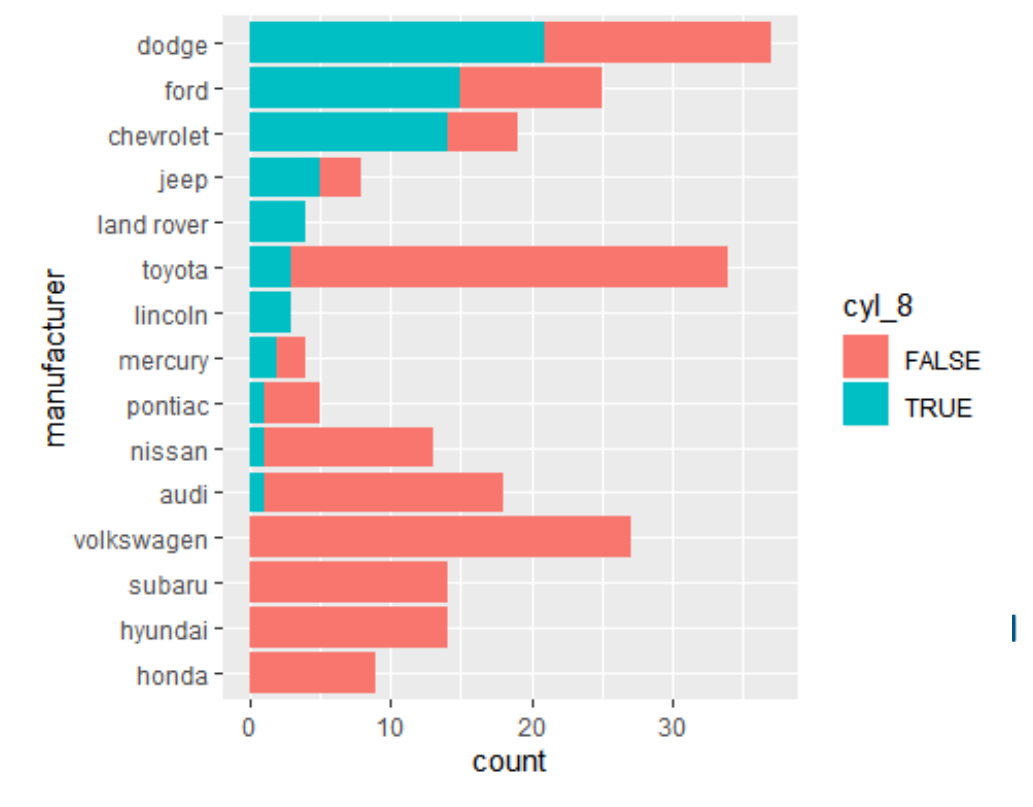

#### **Q2 ANSWER**

```
mpg %>% 
  mutate(
     cy1_8 = (cy1 == 8),
     manufacturer = 
        fct_reorder(
           manufacturer, 
           .x = cyl_8,.fun = mean
      \left( \begin{array}{c} 1 \end{array} \right)\frac{8}{6} > \frac{6}{6}ggplot(aes(manufacturer, fill = cyl_8))+
  geom_bar(position = "fill") +
  coord_flip()
```
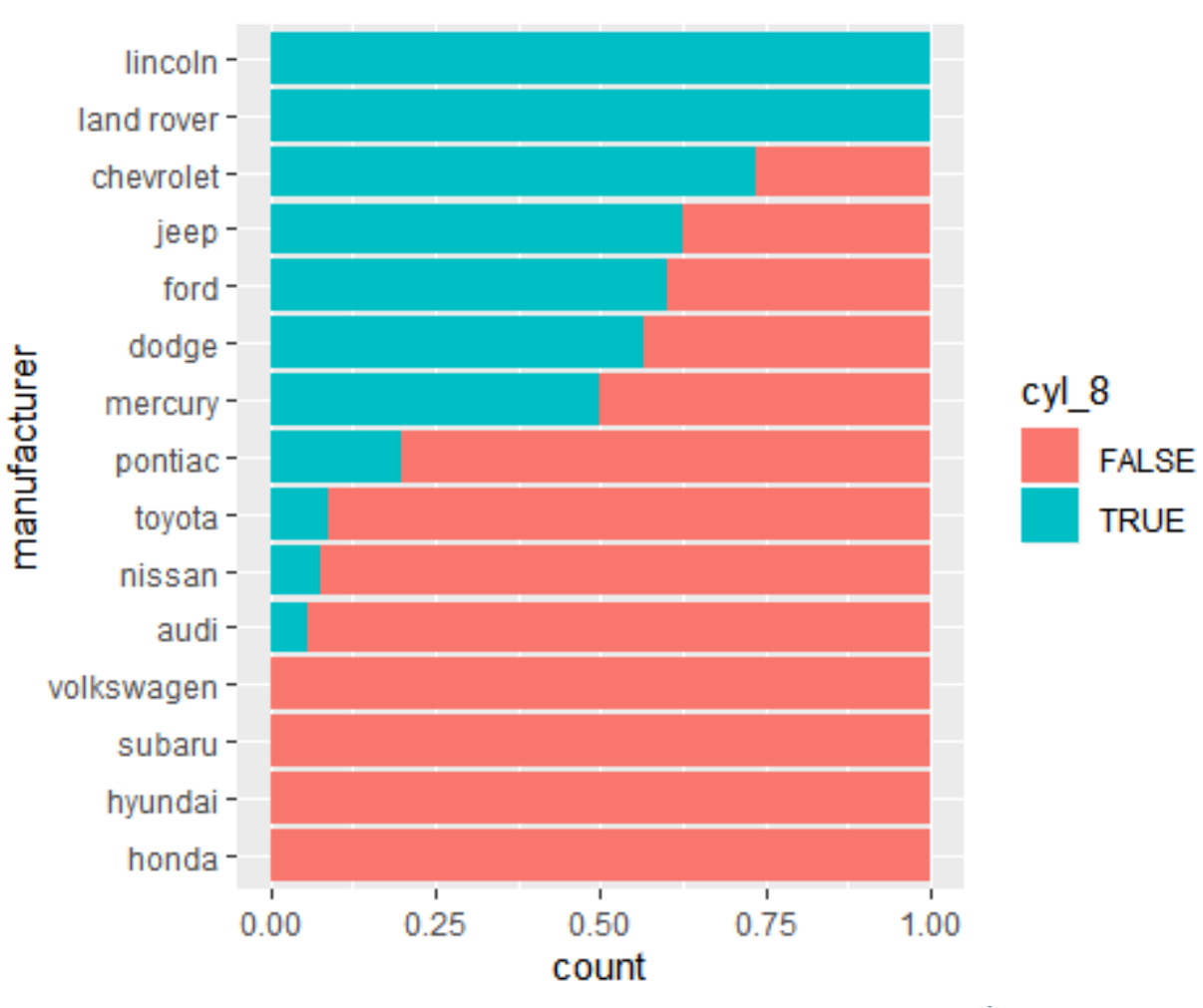

**Center for Healthcare Quality & Analytics** 

#### **SETTING DEFAULTS**

ggplot(mpg) +

geom\_point(aes(cty, hwy), **color = "navyblue", size = 2**)

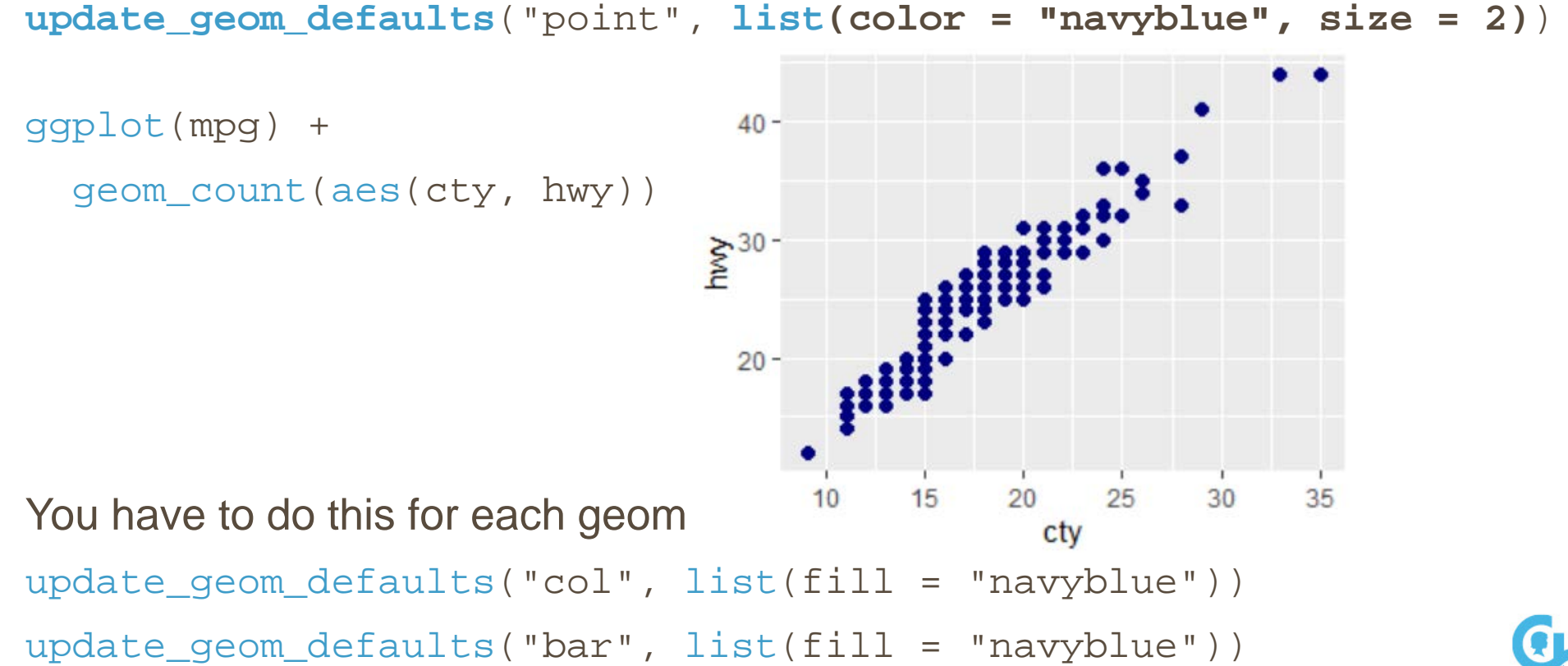

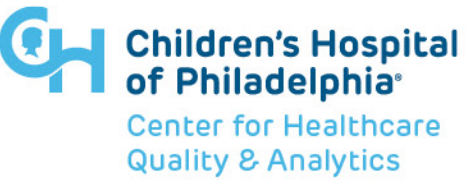

## **facet\_grid() vs facet\_wrap()**

```
p < -mpg %>% 
  filter(
     class != "2seater", 
     cyl != 5
  \frac{8}{6}ggplot(aes(cty, hwy, color = class)) +<br>geom_count(alpha = 0.5) +<br>lims(x = c(0, N\Delta) v = c(0, N\Delta)geom\_count(alpha = 0.5) +\lim_{x \to 0} (x = c(0, NA), y = c(0, NA)) +guides(color = FALSE) +
  theme(aspect.ratio = 1)
```
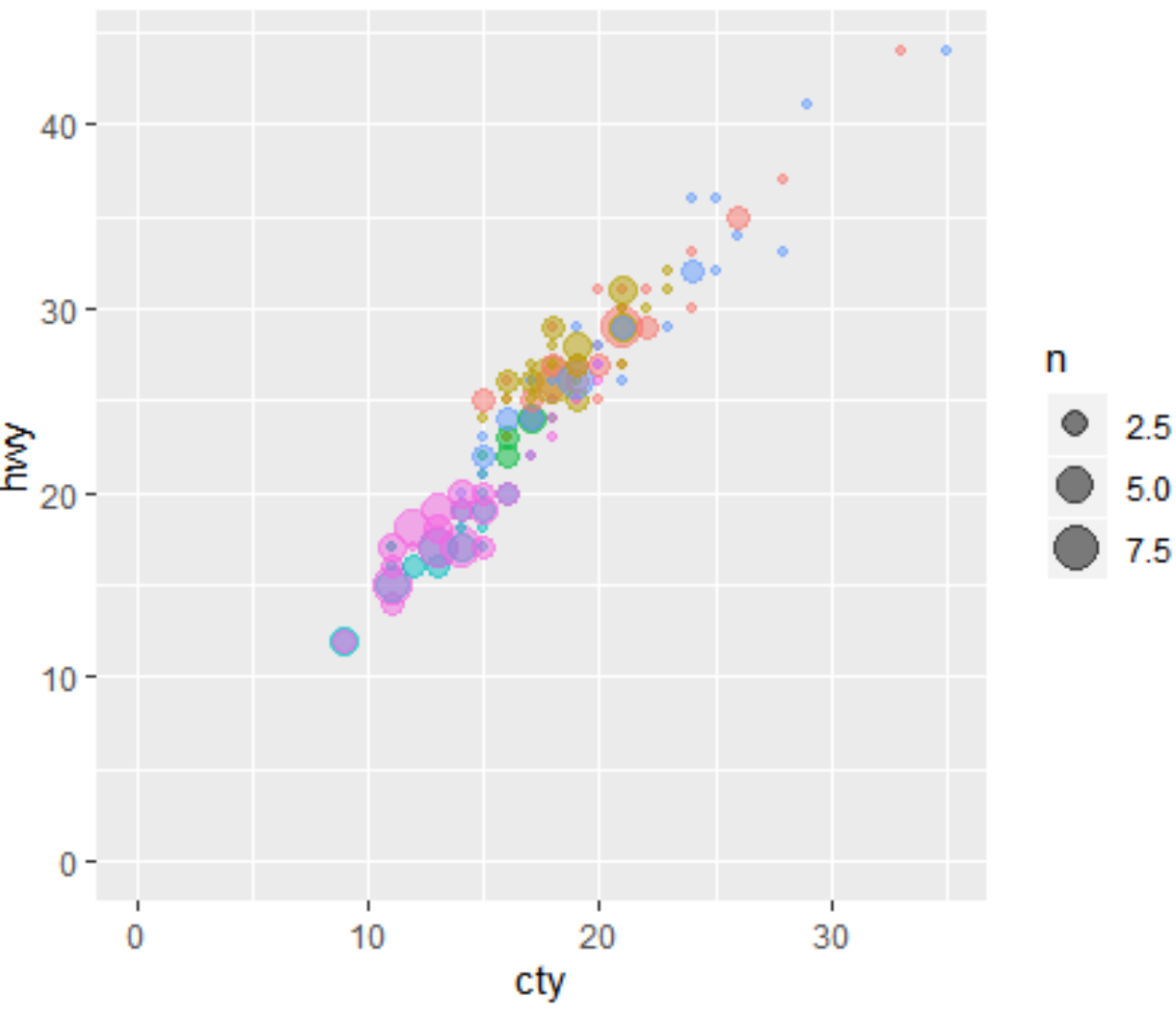

**Center for Healthcare Quality & Analytics** 

## **facet\_grid(): NEW SYNTAX**

# this is the new syntax, replaces `facet\_grid(~class)`

```
p +facet_grid(cols = vars(class))
```
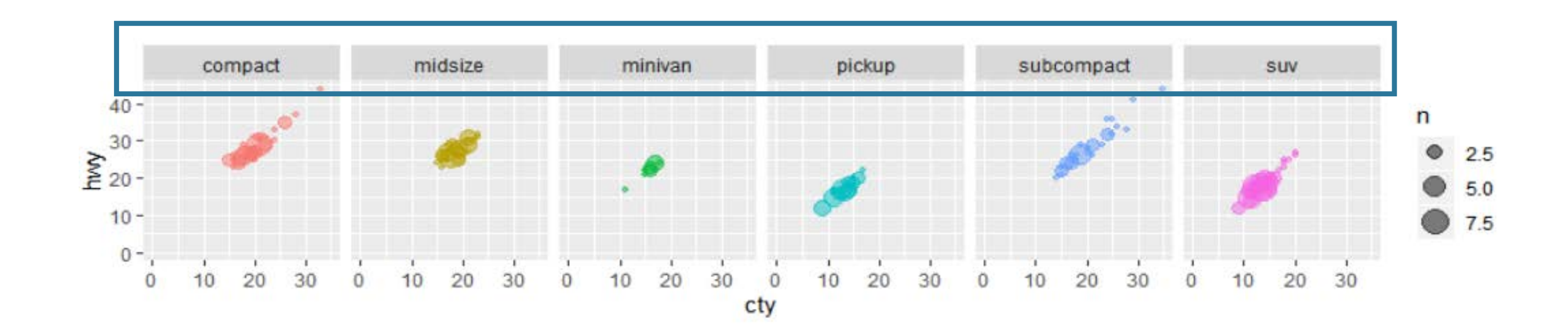

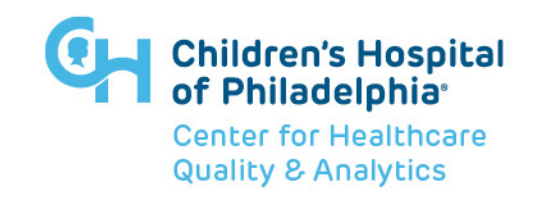

#### **FACETS: SCALES**

```
p +facet_grid(
       rows = vars(year), 
       cols = vars(class)
    \left( \begin{array}{c} 1 \end{array} \right)
```
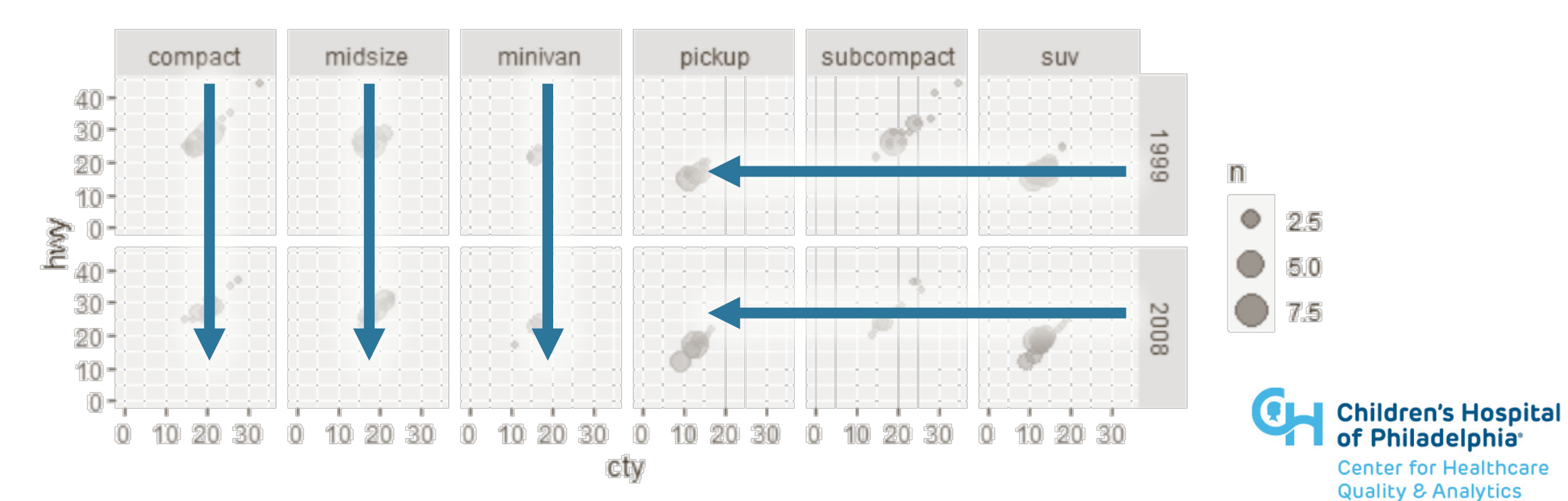

#### **FACETS: SCALES**

```
# scales allows the x & y to vary
# also "free_x", "free_y"
p +facet_grid(cols = vars(class), scales = "free")
```
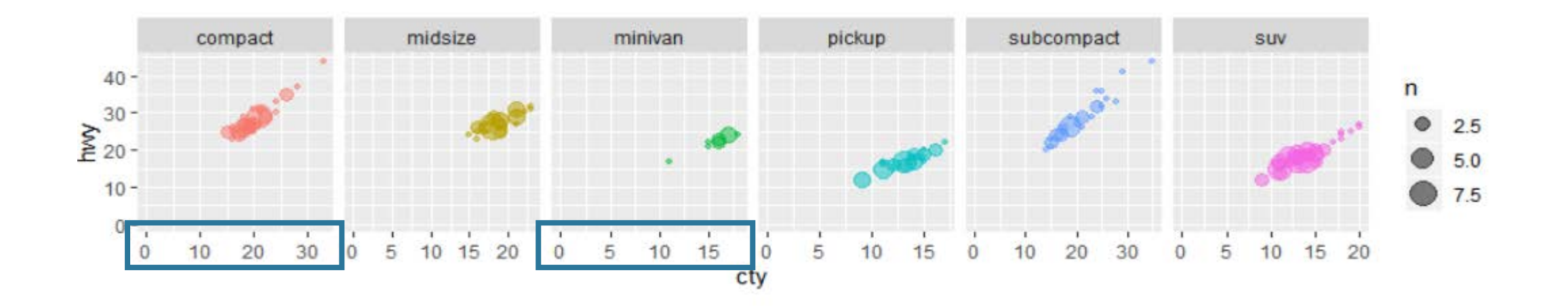

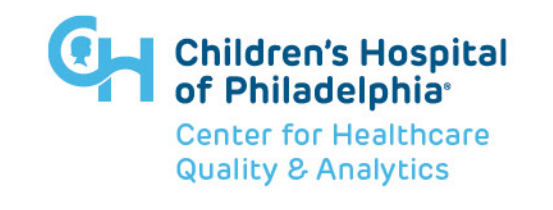

#### **FACETS: SCALES & SPACE**

 $p +$ 

**facet\_grid**(cols = vars(class), **scales = "free", space = "free"**)

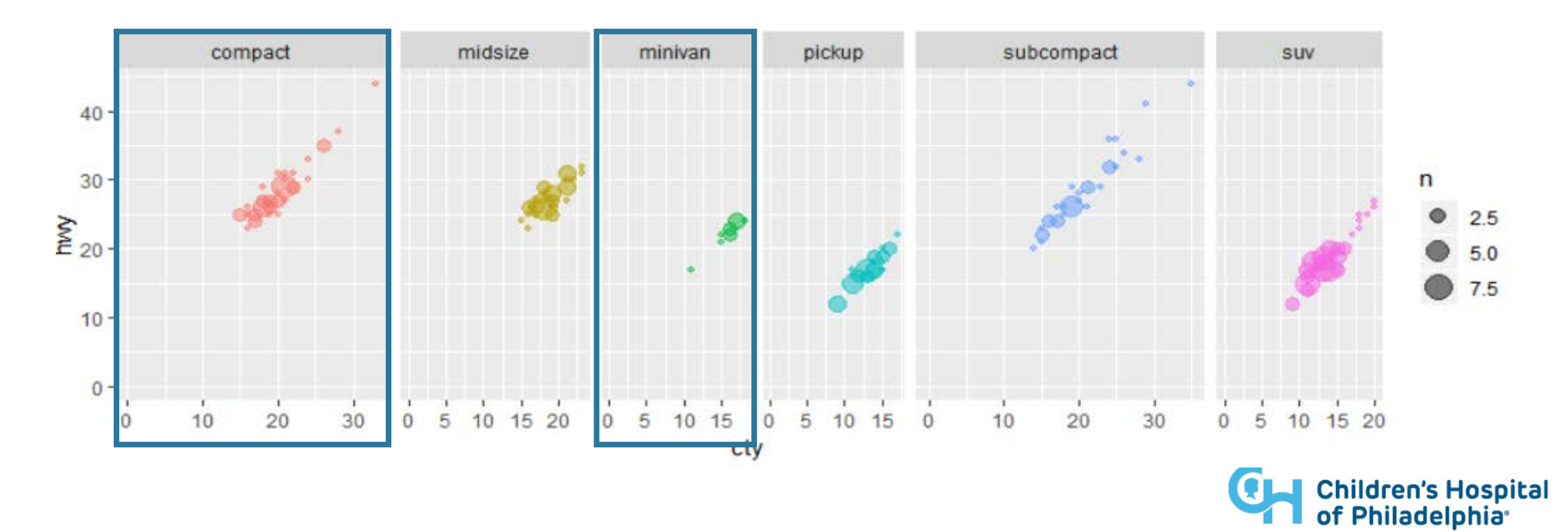

**Center for Healthcare Quality & Analytics** 

# **FACETS: MARGINS**

#### $p +$ facet\_grid(rows = vars(year), cols = vars(class), **margins = TRUE**)

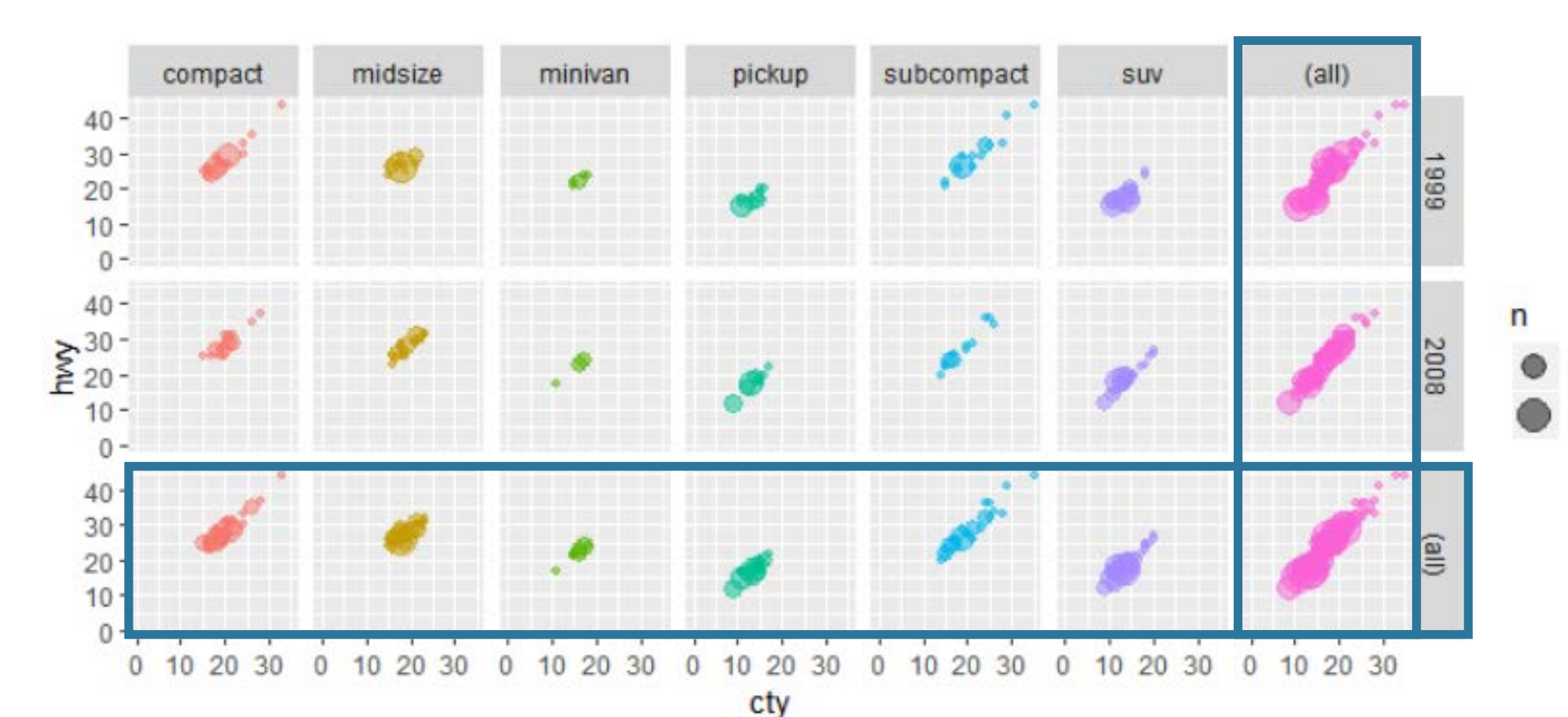

al

5

10

#### **facet\_wrap(): # OF COLUMNS/ROWS**

# also nrow

```
p +facet_wrap(~class, ncol = 3)
```
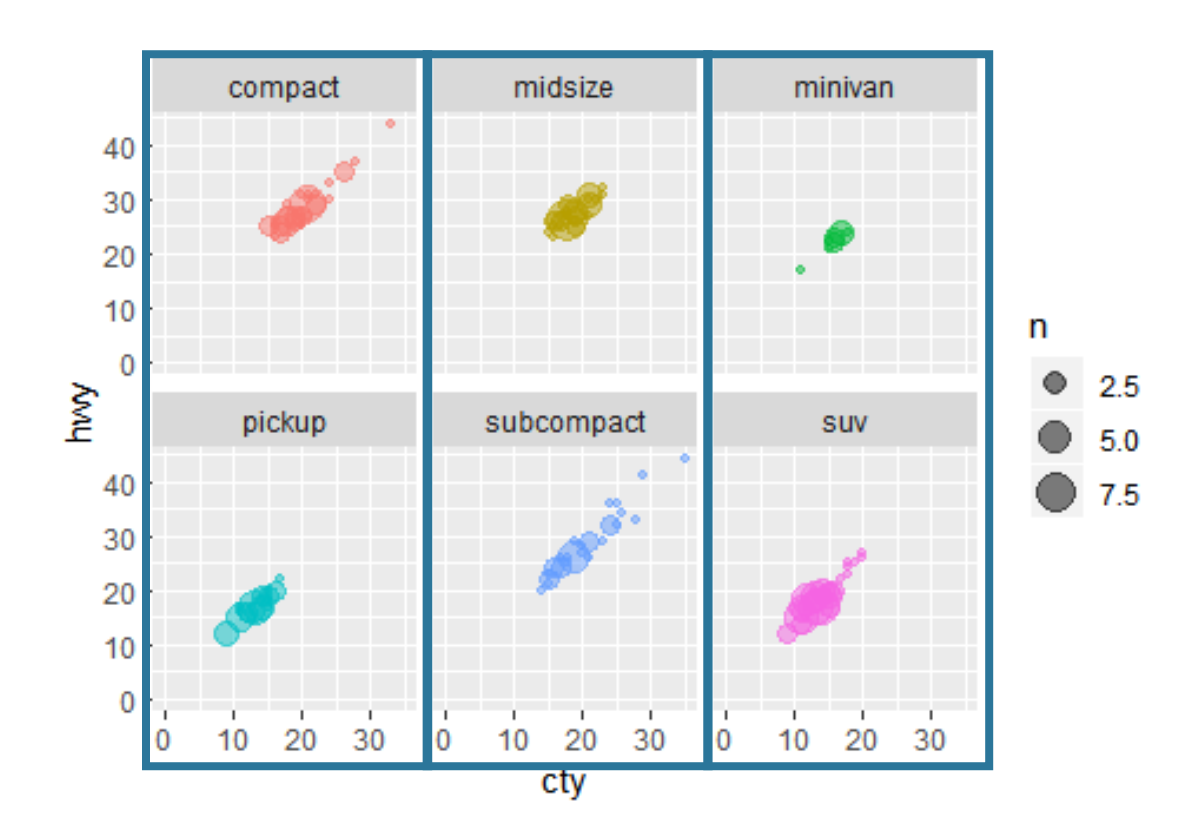

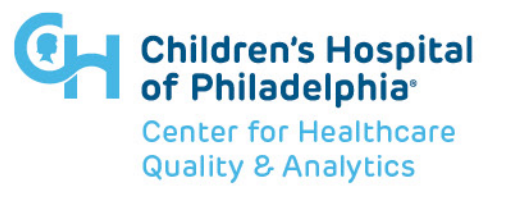

#### **FACET\_WRAP: SCALES**

*# space does not work with facet\_wrap()*  $p +$  **facet\_wrap**( $\sim$ class, ncol = 3,  $\frac{scales}{s}$  = "free")

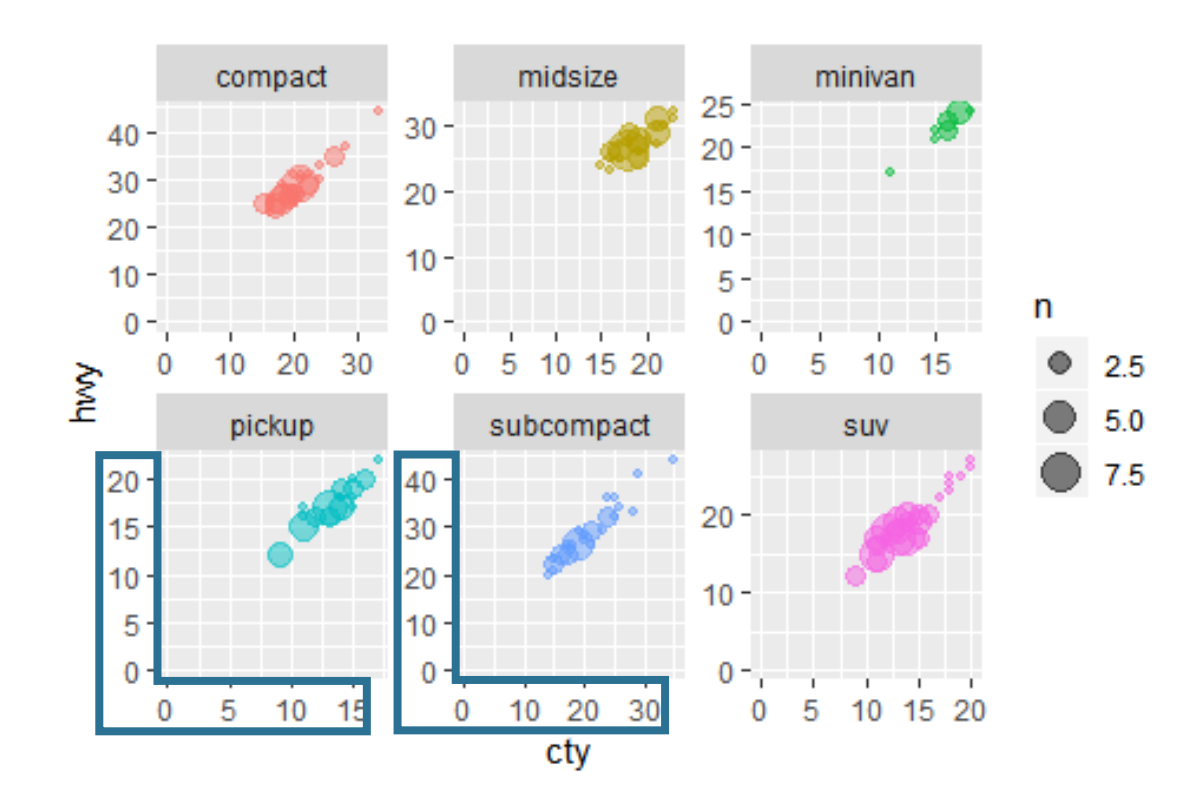

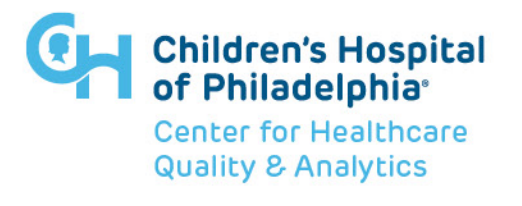

### **FACETS: (A + B)**

# also works with facet\_grid

 $p +$ 

facet\_wrap(**~class + year**, nrow = 2)

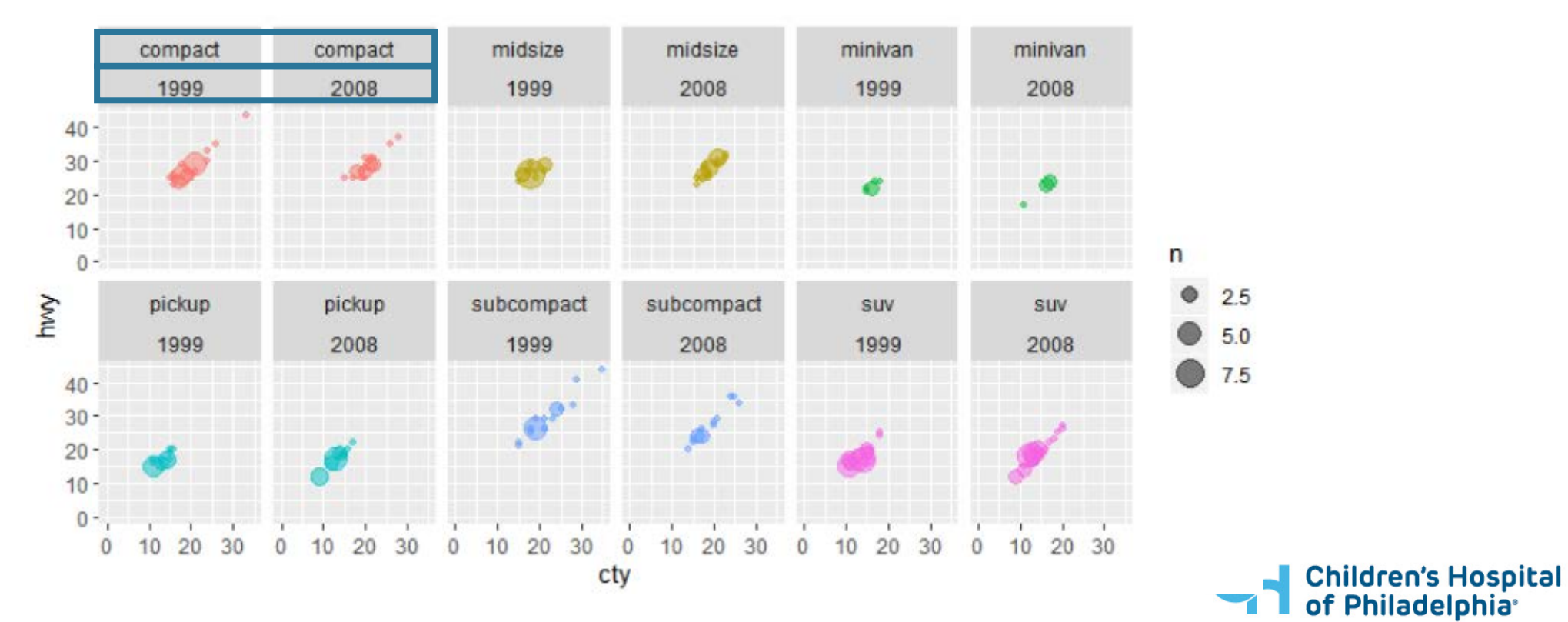

**Center for Healthcare Quality & Analytics** 

## **scale\_\*\_identity()**

Sometimes I want to have better control over colors & sizes. Here, I am hard coding the colors

```
df \leq -mpg %>%
  mutate(
    category = 
      case_when(
        cty < 14 ~\sim "coral",
        cty > 19 ~ "turquoise",
        TRUE ~ "grey40"
      )
  )ggplot(df, aes(cty, hwy, color = category)) +
  geom_count() +
  scale_color_identity()
```
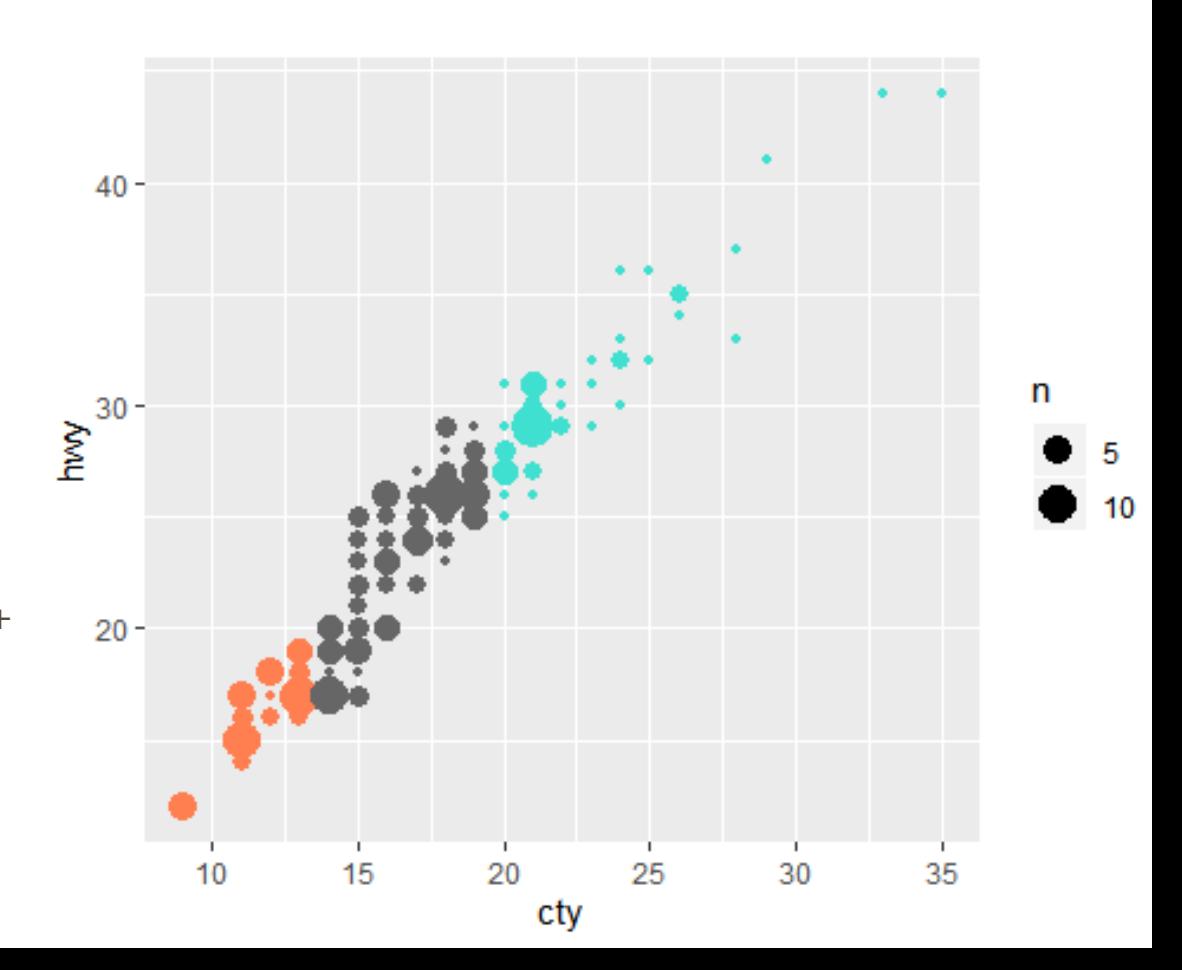

```
ggplot(df, aes(cty, fill = category)) +geom_dotplot() +
 scale_fill_identity()
```
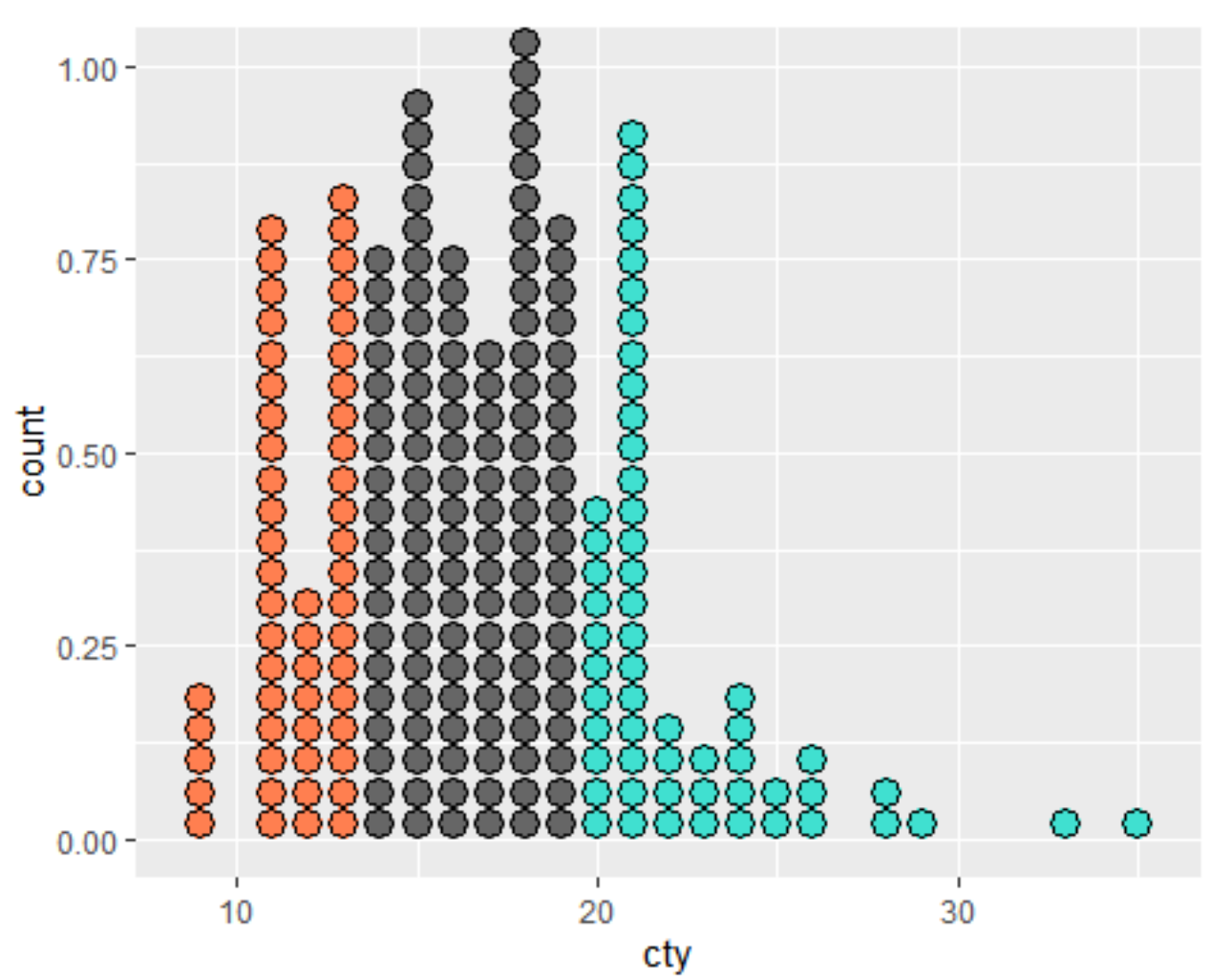

# **Best practices**

#### THE GOLDEN RATIO **1**:**1.6**

- Try to give your charts the **proportion of a credit card**
- Also look this up

```
p \leq -ggplot(mpg, aes(cty)) + 
  geom_area()
```
- p + coord\_fixed(1/10)
- p + theme(**aspect.ratio = 1/1.6**) *# ratio depends on the units*

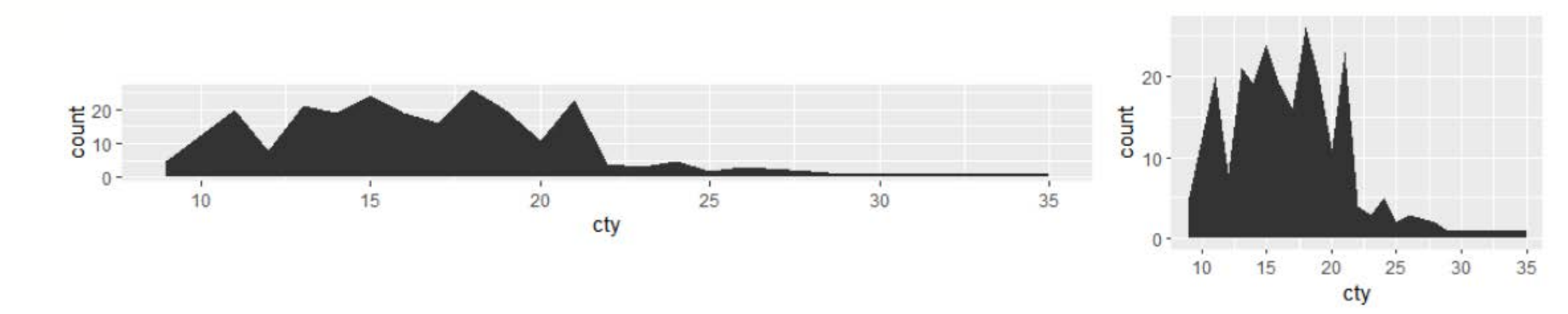

### **DEALING WITH SPAGHETTI CHARTS**

This is one of the most common questions: **multiple categories** over **time**

This often results in a chart like the one here. It is hard to read but there are some ways you can **help your audience**

```
ggplot(df, aes(x, y, color = group)) +geom_line()
```
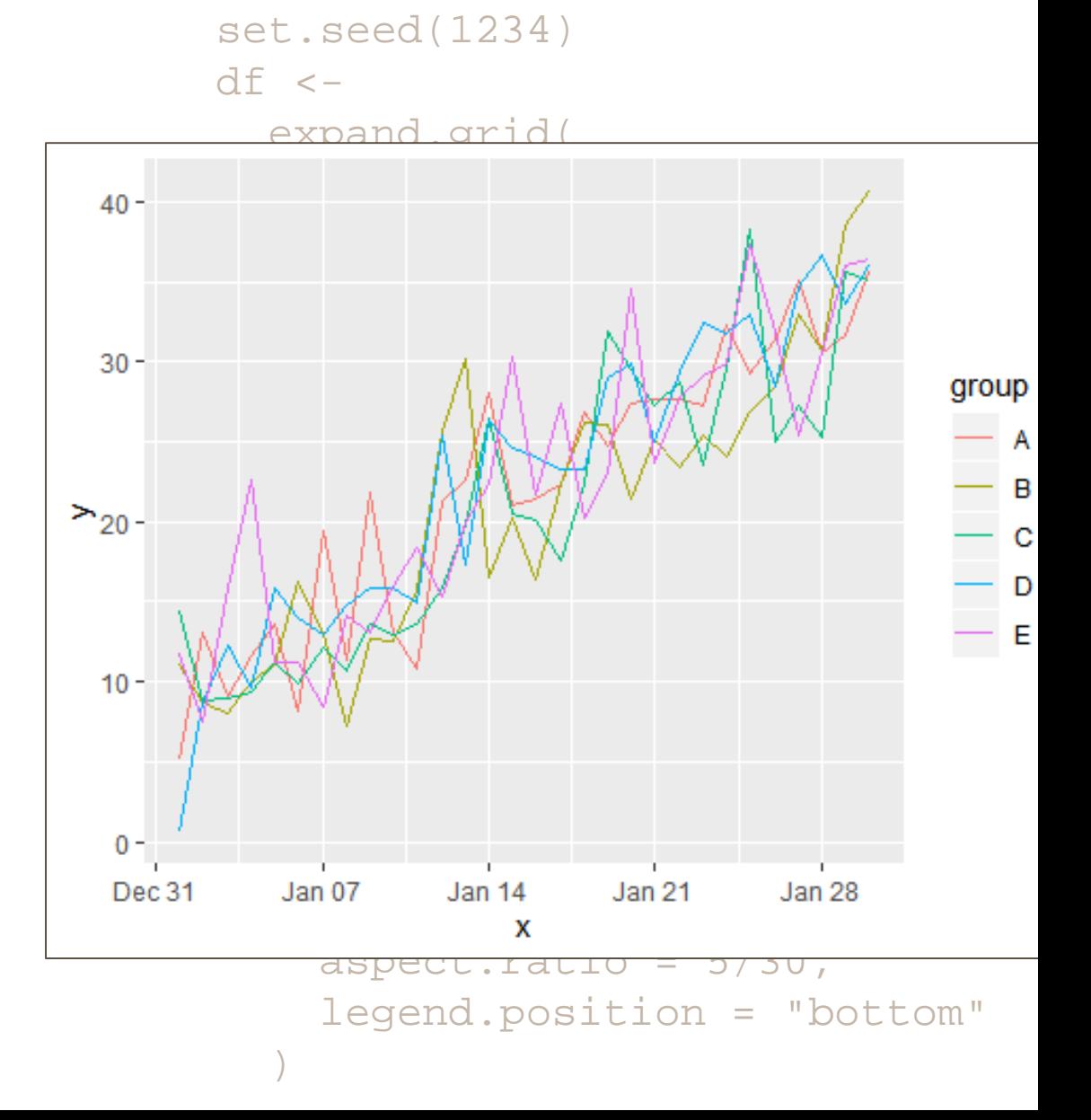

#### **HIGHLIGHT THE FOCUS & USE AN INFORMATIVE TITLE**

```
ggplot(df, aes(x, y, group = group)) +geom_line(data = filter(df, group != "B"), color = "grey", size = 1) +
 geom_line(data = filter(df, group == "B"), color = "black", size = 2) +
 labs(title = "Group B is currently in the lead")
```
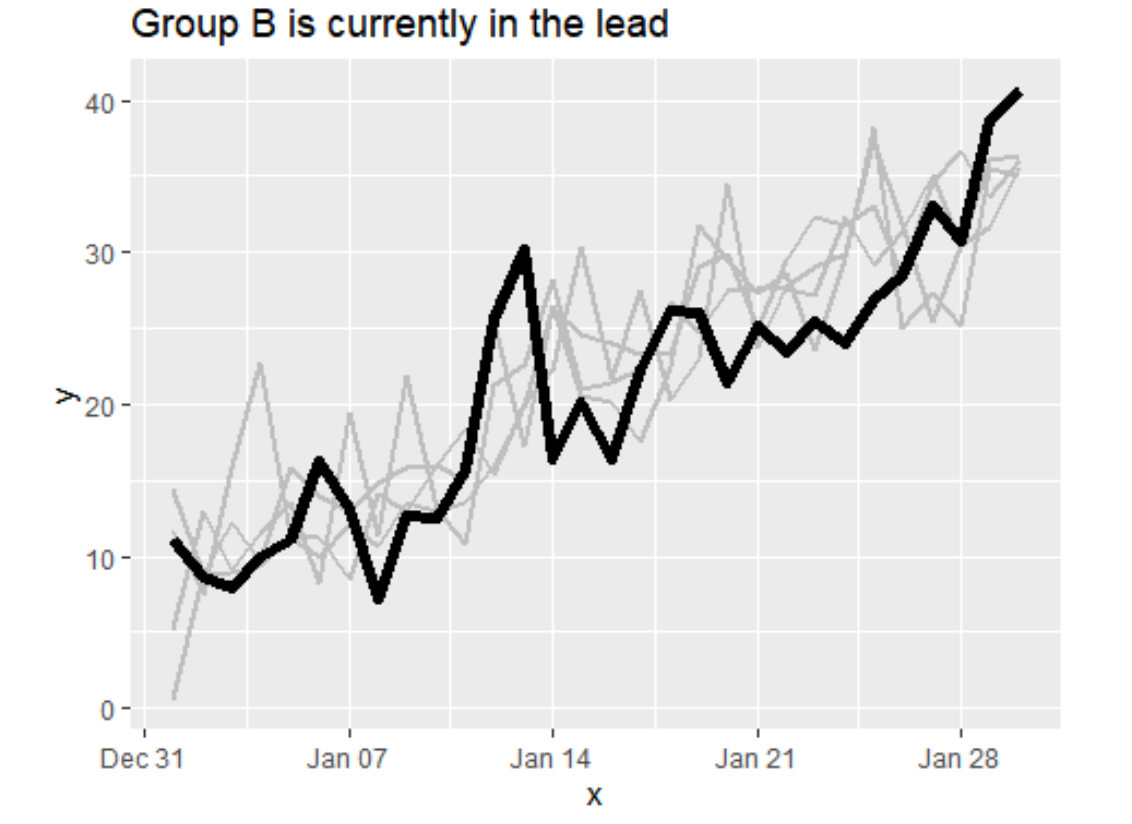

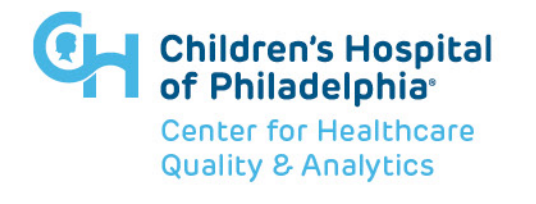

#### **TRY A HEATMAP BUT BEWARE**

```
gpplot(df, aes(x, fct_reorder(group, y, last), fill = y)) +geom_tile(color = "white") +
 scale_fill_gradient2(
   low = "red",mid = "yellow", 
   high = "darkgreen", 
   midpoint = 12
   +my_theme +
 labs(title = "An improvement, but not colorblind friendly")
```
#### An improvement, but not colorblind friendly **Deutanomaly** Protanomaly **B**p<br>D<br>C<br>C<br>C<br>C B<sub>ET</sub> E- $D -$ Dec 31 Jan 07  $\tan 21$  $Jan<sub>14</sub>$  $\tan 28$ Dec 31  $lan<sub>07</sub>$  $Jan<sub>14</sub>$  $Jan<sub>21</sub>$  $Jan<sub>28</sub>$  $A C -$ **Tritanomaly Desaturated Jan 14 Jan 21** Jan 28 Dec 31  $Jan<sub>07</sub>$ parties<br>A $rac{1}{2}$ colorblindr::cvd\_grid()Dec 31 **Jan 07 Jan 14**  $Jan<sub>21</sub>$ Jan 28 **Dec 31** Jan 07  $Jan<sub>14</sub>$ Jan 21 **Jan 28**

**Center for Healthcare Quality & Analytics** 

#### 37

### **NOT EVERY POINT NEEDS A COLOR**

```
ggplot(df, aes(x, fct_reorder(group, y), fill = category)) +geom_tile(color = "white", size = 0.1) +
  scale_fill_manual(
    values = c(
       "poor"= "grey90",
       "good"= "grey85", 
       "very good" = "palegreen3", 
       "excellent" = "seagreen4"
     \left( \begin{array}{c} 1 \end{array} \right)+my_theme +
  labs(title = "All teams are now performing their best")
```
**Deutanomaly** 

Dec<sub>31</sub>

Jan 07

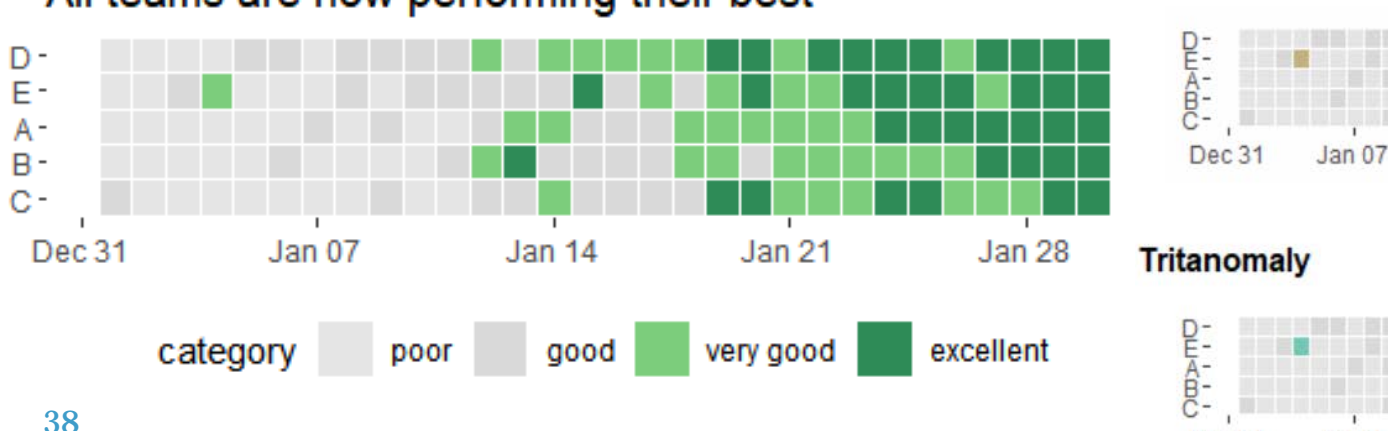

#### Protanomaly

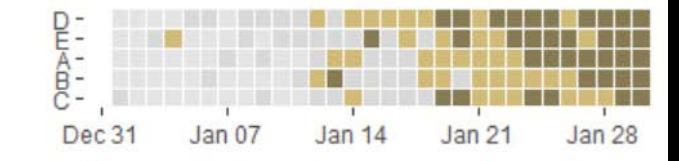

#### **Desaturated**

**Jan 28** 

Jan 28

 $Jan<sub>14</sub>$ 

Jan 14

 $Jan<sub>21</sub>$ 

 $Jan<sub>21</sub>$ 

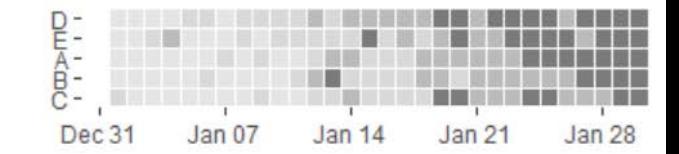

#### All teams are now performing their best

#### **UNIVERSAL COLORS**

• Keep in mind: nearly everyone can see **orange** and **blue**

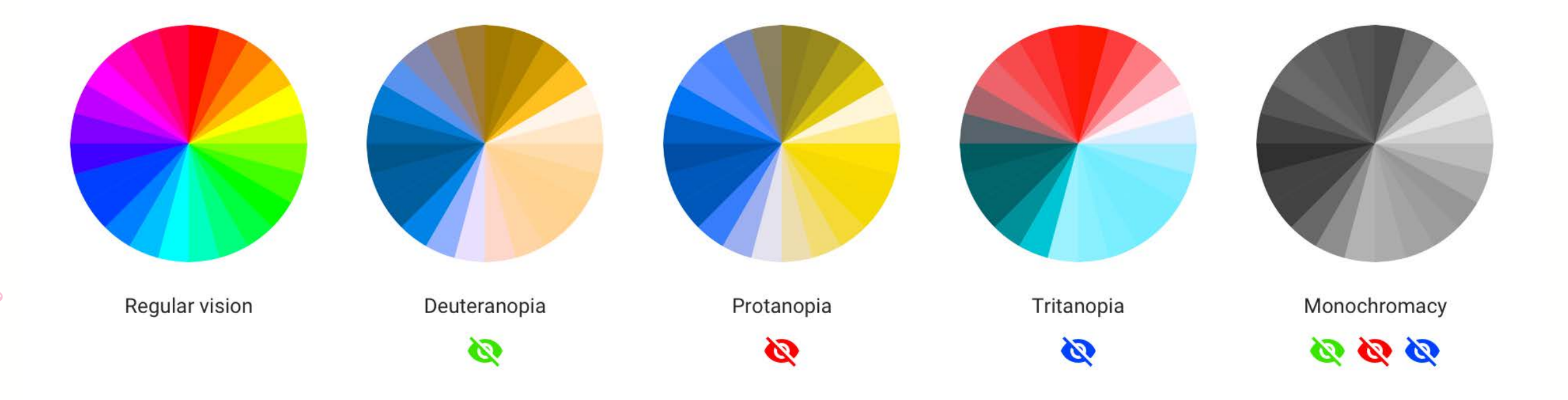

### **TAKE CARE WHEN CROPPING DATA**

The usual methods to "zoom in" can yield unexpected results when **stat\_\*()** geoms are used.

For example, **geom\_boxplot()** calls **stat\_boxplot()** and filters out data **before** doing the stats and your boxplot will keep readjusting the quartiles.

To zoom in, use  $coord$  cartesian(xlim =  $c(...)$ , ylim =  $c(...)$ )

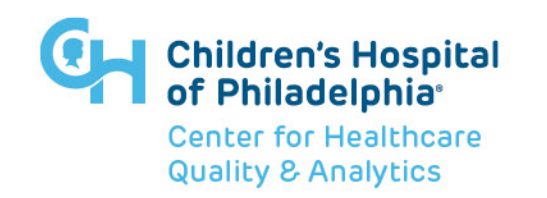

### **USE coord\_cartesian() TO ZOOM IN**

Do not use **ylim()** or **scale\_\*\_continuous()**

*# find\_limits() is a custom function*

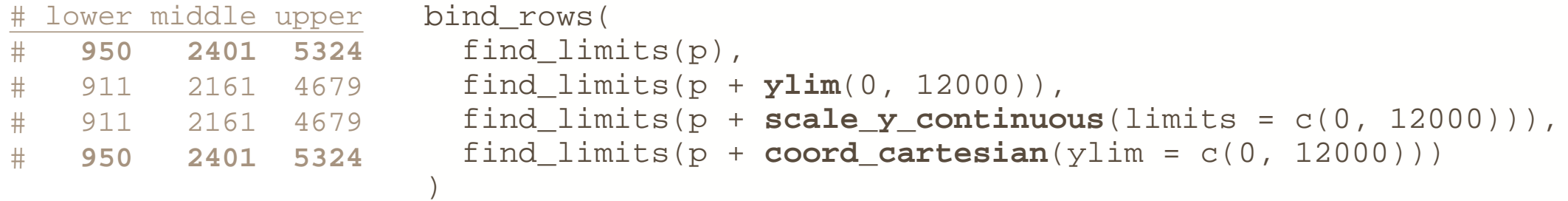

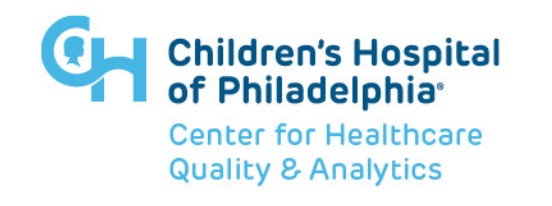

# **Extensions & Add-ins**

#### **EXTENSIONS**

- ggradar [spider/radar plots](https://github.com/ricardo-bion/ggradar)
- [gganimate](https://gganimate.com/)
- [ggrepel](https://cran.r-project.org/web/packages/ggrepel/vignettes/ggrepel.html)
- [ggforce](https://www.data-imaginist.com/2019/the-ggforce-awakens-again/)
- [ggtext](https://wilkelab.org/ggtext/)
- [cowplot](https://cran.r-project.org/web/packages/cowplot/vignettes/introduction.html)
- Petal.Width • [more](https://exts.ggplot2.tidyverse.org/gallery/)setosa  $1.0 0.5 - - -$

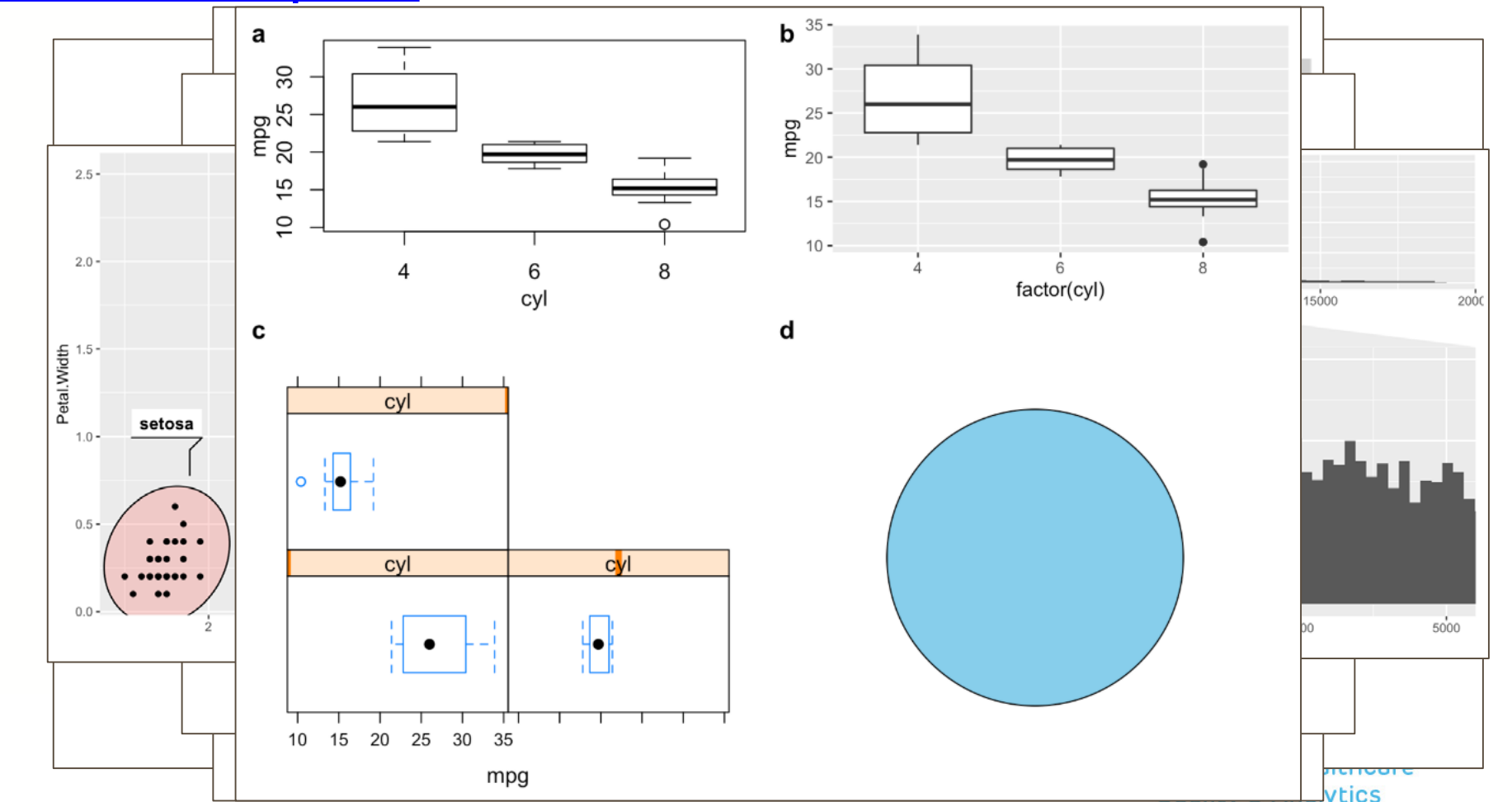

#### **ADD-INS**

```
p \leq -
```
ggplot(mpg, aes(cty, hwy)) + geom\_point()

# install.packages("ggThemeAssist") ggThemeAssist::ggThemeAssistGadget(p)

```
# install.packages("ggedit")
ggedit::ggedit(p)
```

```
# install.packages("esquisse")
esquisse:::esquisser()
esquisse:::esquisser(mpg)
```
# install.packages("colourpicker") colourpicker::colourPicker()

```
# install.packages("addinslist")
addinslist::addinslistAddin()
```
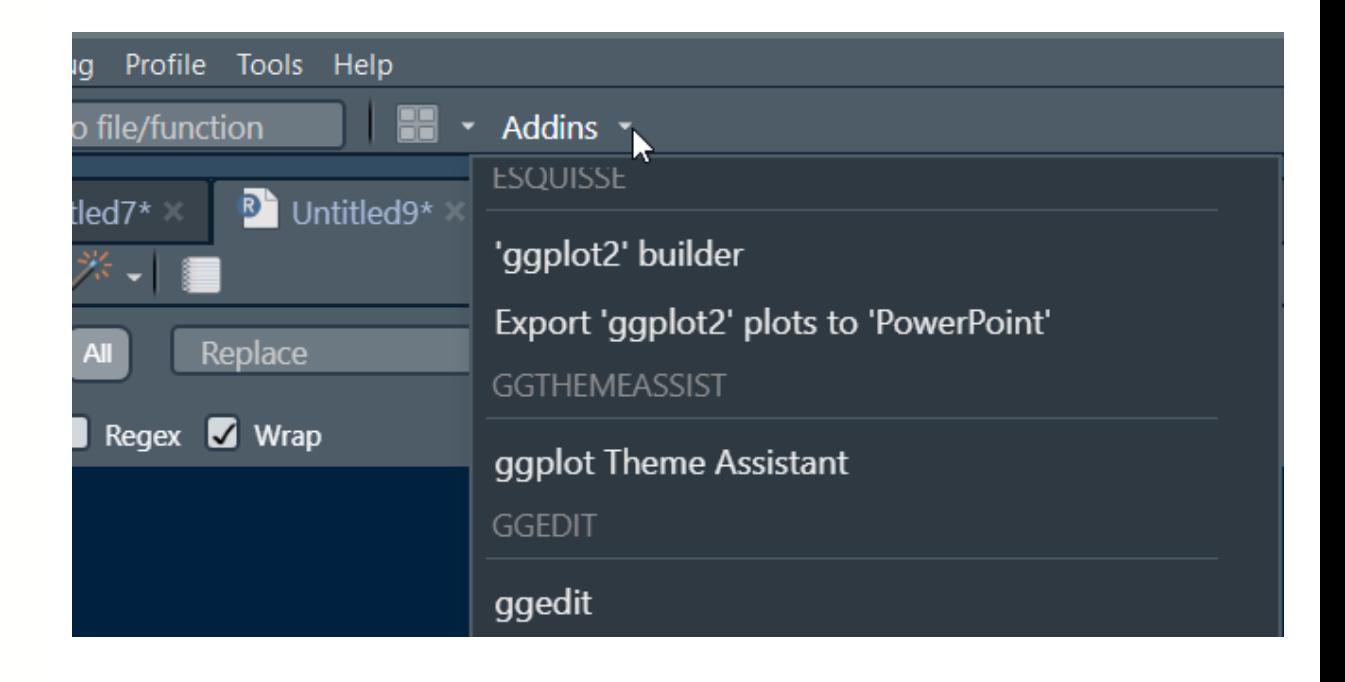

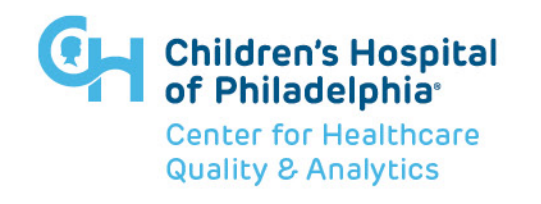

#### **SIMPLECOLORS**

#### uniformly named colors

[rjake.github.io/simplecolors/articles/intro.html](https://rjake.github.io/simplecolors/articles/intro.html)

library(simplecolors) show\_colors()

sc( "brightblue4", "mutedorange5", "grey3" )

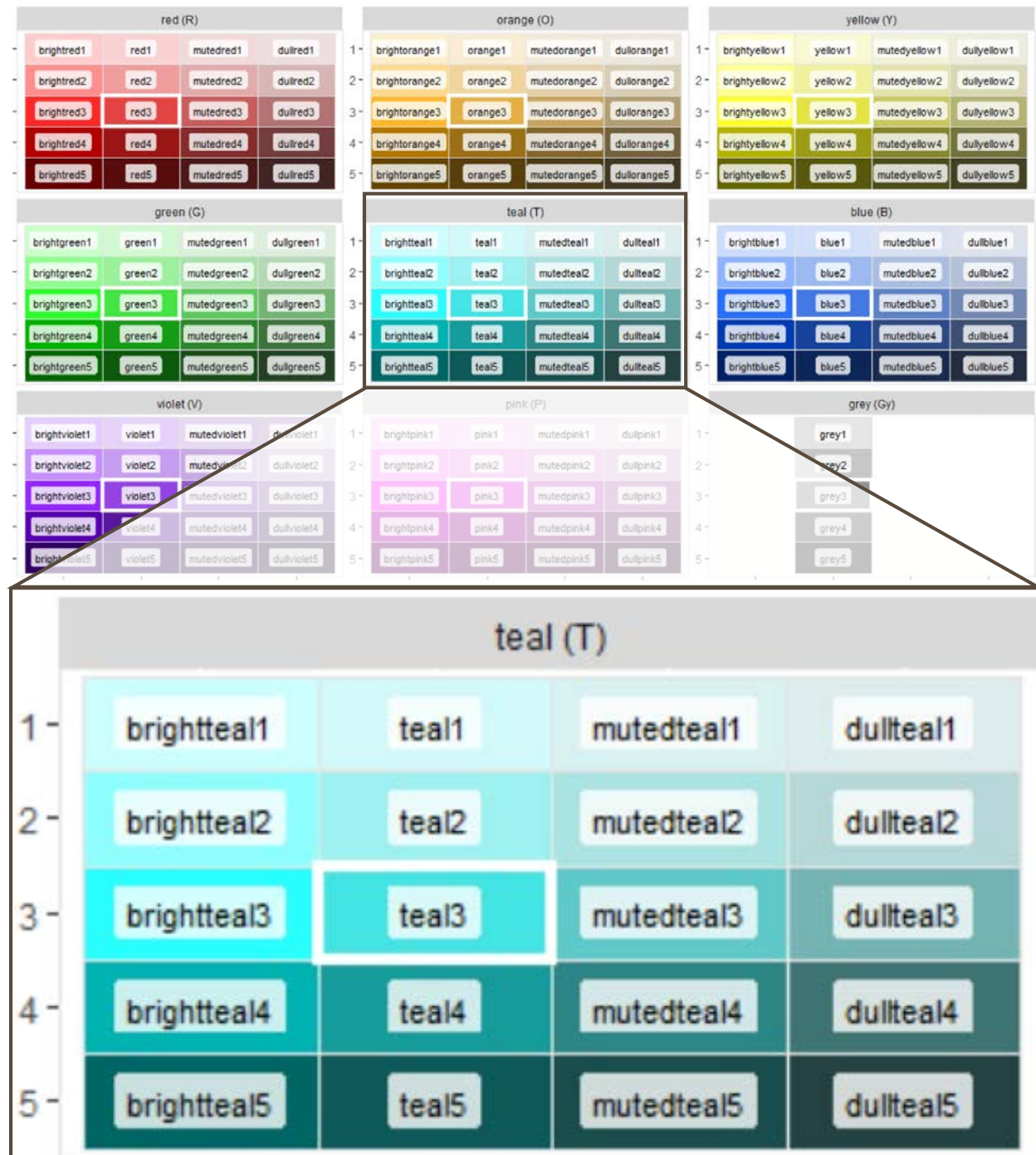

#### **SIMPLECOLORS**

Three main functions: **sc() sc\_across() sc\_\*()**

```
p \leq -ggplot(mpg, aes(hwy, fill = dry)) +qeom density(alpha = 0.3)
                                                                                                                \sum_{\substack{10 \ 6 \ 6 \ 0.05}}^{0.10}p +scale_fill_manual(values = sc("blue3", "red3", "violet3"))
                                          # or sc_across("BRV", 3)
                                                                                                                  0.003020
                                                                                                                                40
                                                                                                                           hwy
p +d_{\mathsf{IV}}rac{25}{100}<br>rac{10}{100}<br>rac{10}{100}scale_fill_manual(
       values = sc_across("RTV", light = 4, sat = "bright")
                                                                                                                  0.00\frac{1}{30}2040^{-}\left( \begin{array}{c} 1 \end{array} \right)hwy
                                                                                                                \sum_{\substack{30 \ 60 \ 9 \ 0.05}}p +scale fill manual(values = \texttt{sc pink}(\texttt{light} = \texttt{c}(1,3,5))))
                                                                                                                  0.00
```
drv

20

30

hwy

 $40$ 

46

## **EXTRA HELP**

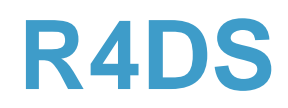

**R for Data Science** is a book all about the **tidyverse**. It is less "data science-y" and more about data manipulation and visualization. It is free online [here](https://r4ds.had.co.nz/) as well as available for sale.

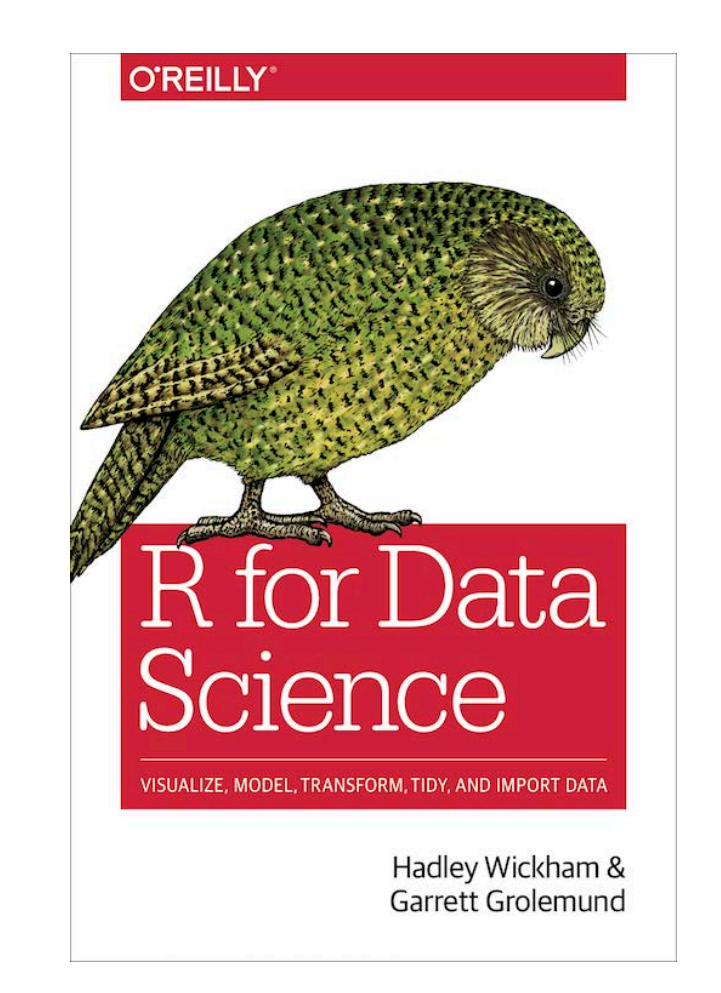

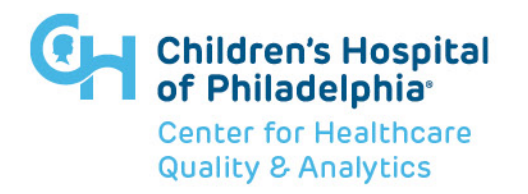

## **STACKOVERFLOW**

- try **datapasta** and **reprex** for a minimal **rep**roducible **ex**ample
- include images rather than links

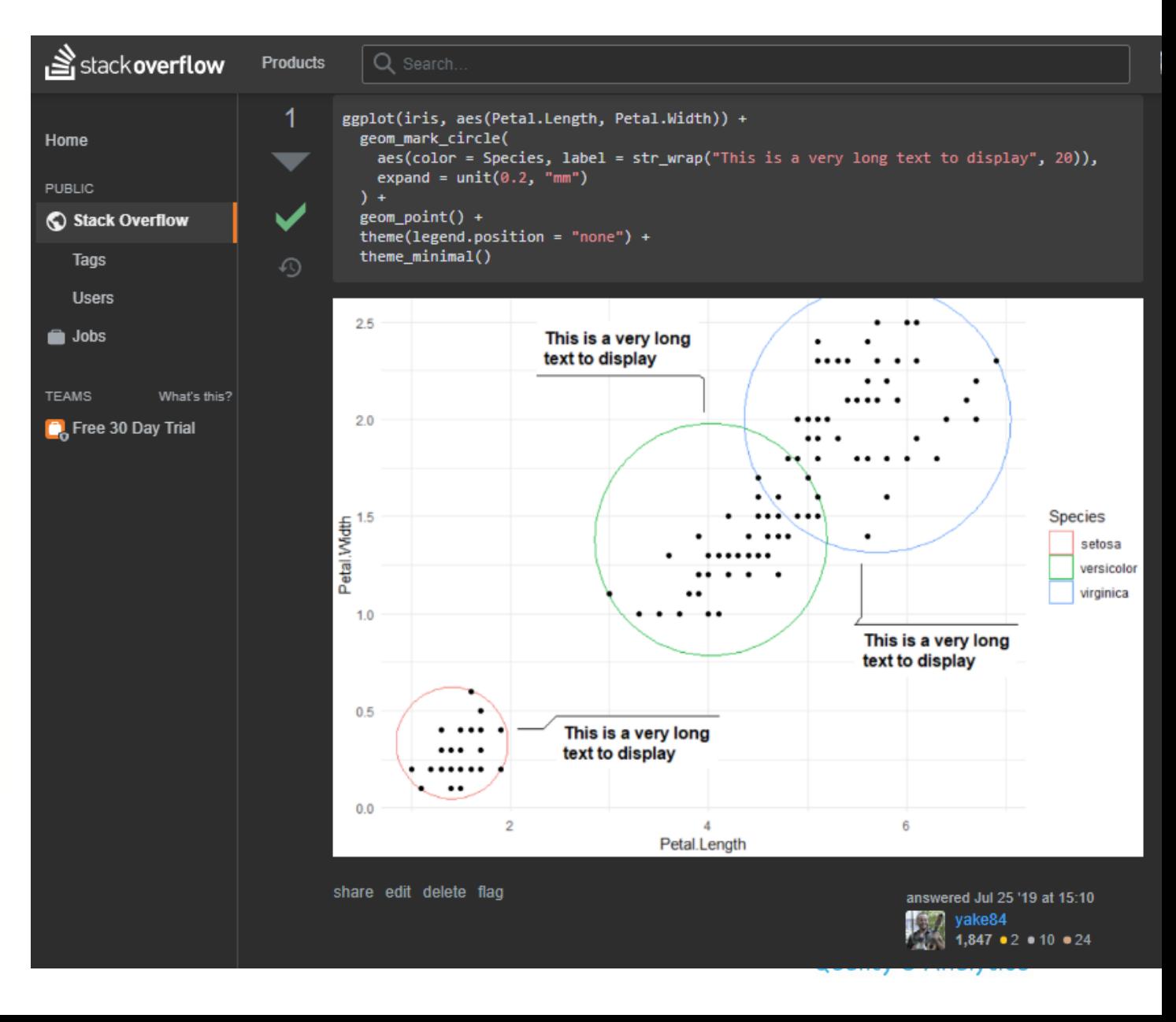

#### **CHEATSHEET**

#### <https://github.com/rstudio/cheatsheets/raw/master/data-visualization-2.1.pdf>

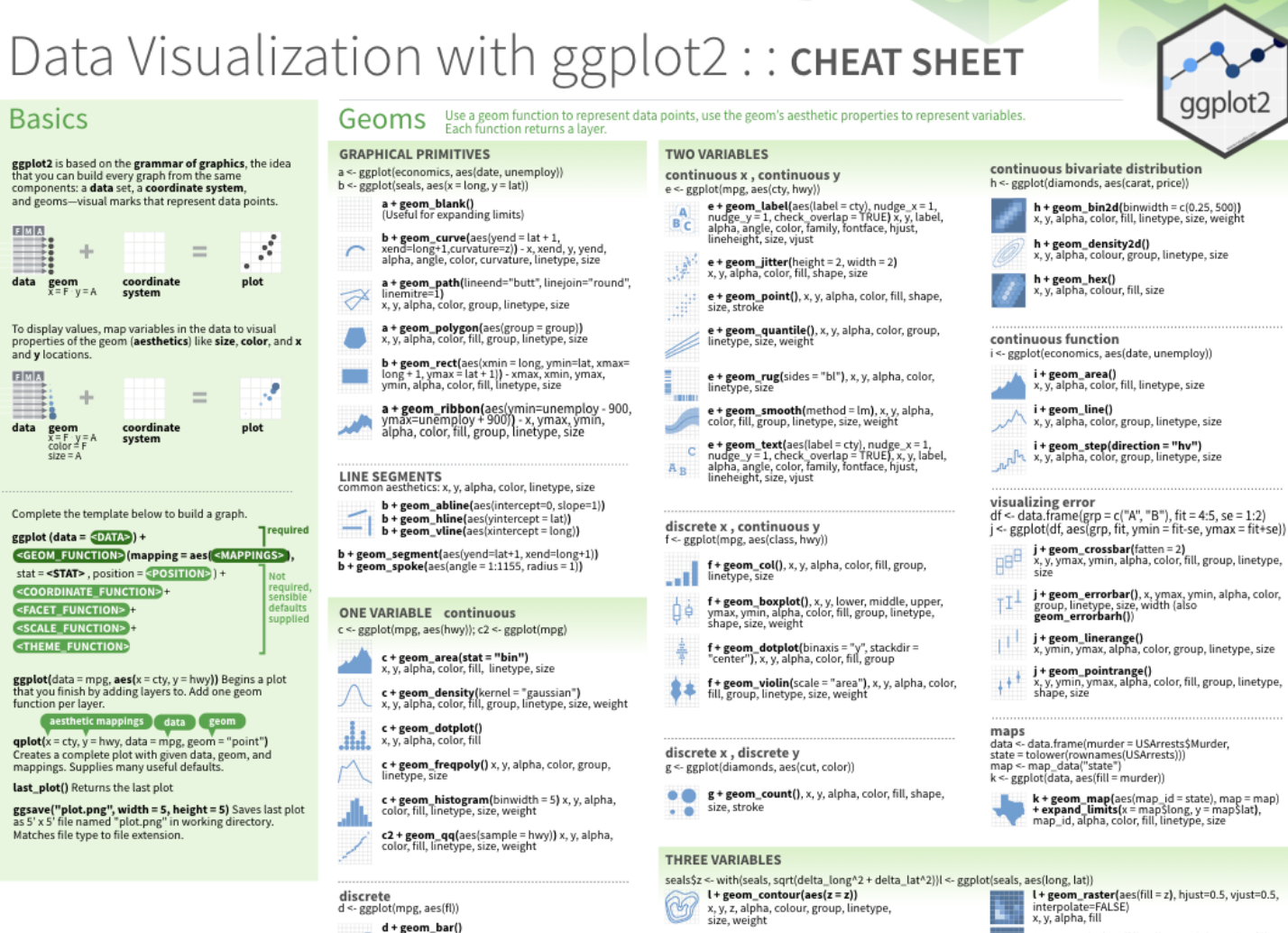

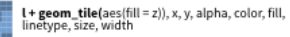

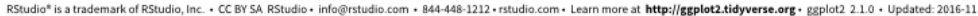

that you can build every graph from the sam components: a data set, a coordinate system, and geoms-visual marks that represent data points.

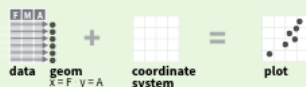

To display values, map variables in the data to visual and y locations.

 $ggplot(data = mpg, aes(x = cty, y = hwy))$  Begins a plot that you finish by adding layers to. Add one geom

Creates a complete plot with given data, geom, and mappings. Supplies many useful defaults.

as 5' x 5' file named "plot.png" in working directory.

Studio

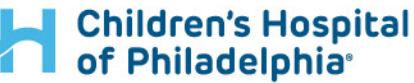

**Center for Healthcare Quality & Analytics** 

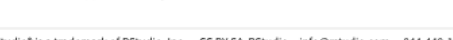

x, alpha, color, fill, linetype, size, weight

a H

j + geom\_crossbar(fatten = 2)<br>x, y, ymax, ymin, alpha, color, fill, group, linetype,

**j + geom\_linerange()**<br>x, ymin, ymax, alpha, color, group, linetype, size

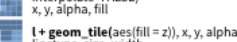